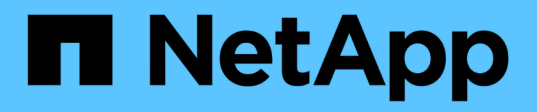

## **Erstellen und Verwenden von Snapshot Kopien in SnapDrive für UNIX**

Snapdrive for Unix

NetApp October 04, 2023

This PDF was generated from https://docs.netapp.com/de-de/snapdriveunix/aix/concept\_considerations\_when\_working\_with\_snapshot\_copies.html on October 04, 2023. Always check docs.netapp.com for the latest.

# **Inhalt**

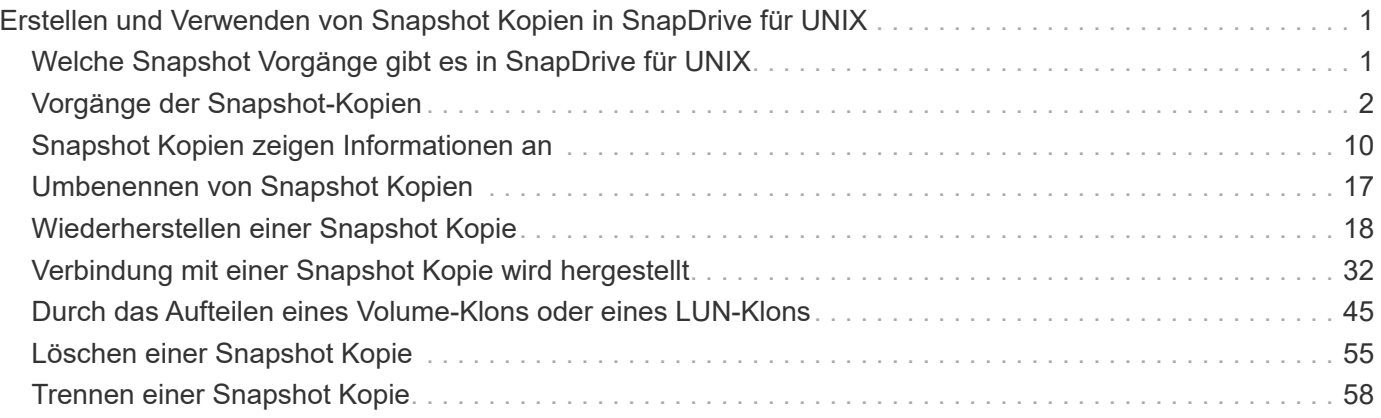

# <span id="page-2-0"></span>**Erstellen und Verwenden von Snapshot Kopien in SnapDrive für UNIX**

SnapDrive für UNIX ermöglicht es Ihnen, Snapshot Kopien von Host-Daten zu erstellen.

## <span id="page-2-1"></span>**Welche Snapshot Vorgänge gibt es in SnapDrive für UNIX**

Mit SnapDrive für UNIX können Sie mithilfe der Data ONTAP Snapshot Technologie ein Image (Snapshot Kopie) von Hostdaten erstellen, die auf einem Storage-System gespeichert sind.

Diese Snapshot Kopie liefert Ihnen eine Kopie dieser Daten, die Sie später wiederherstellen können. Die Daten in der Snapshot Kopie können auf einem Storage-System vorhanden sein oder mehrere Storage-Systeme und ihre Volumes umfassen. Diese Storage-Systeme können als HA-Paar- oder Node-lokale Filesysteme oder Festplattengruppen oder LUNs in einer Host-Cluster-Umgebung eingesetzt werden. Auf einem nicht-geclusterten UNIX Host mit installiertem SnapDrive für UNIX können Sie eine Snapshot Kopie einer oder mehrerer Volume-Gruppen auf einem Storage-System erstellen.

Die Snapshot Kopie kann Filesysteme, logische Volumes, Festplattengruppen, LUNs und NFS Verzeichnisbäume enthalten. Nachdem Sie eine Snapshot Kopie erstellt haben, können Sie sie umbenennen, wiederherstellen oder löschen. Sie können auch eine Verbindung zu einem anderen Standort auf demselben Host oder zu einem anderen Host herstellen. Nach der Verbindung können Sie den Inhalt der Snapshot Kopie anzeigen und ändern oder die Snapshot Kopie trennen. Darüber hinaus können Sie mit SnapDrive für UNIX Informationen über die von Ihnen erstellte Snapshot Kopie anzeigen. Auf einem geclusterten UNIX Host mit installiertem SnapDrive für UNIX können Sie Snapshot Vorgänge auf den Host-Cluster Nodes ausführen, die Plattengruppen und Dateisysteme umfassen. Die Snapshot Vorgänge umfassen Erstellen, Umbenennen, Wiederherstellen, Verbinden, Trennen, Anzeigen und Löschen.

## **Überlegungen beim Arbeiten mit Snapshot Kopien**

Bei der Verwendung einer Snapshot Kopie sollten Sie jedoch beachten, dass SnapDrive für UNIX nur mit erstellten Snapshot Kopien arbeitet oder dass Snapshot Kopien automatisch vom Storage-System zum Host repliziert werden usw.

Bei der Arbeit mit Snapshot Vorgängen sollten Sie Folgendes beachten:

• SnapDrive für UNIX funktioniert nur mit Snapshot Kopien, die er erstellt.

Es können keine Snapshot Kopien wiederhergestellt werden, die nicht erstellt wurden.

• Wenn Sie eine Snapshot Kopie auf einem Ziel-Storage-System erstellen, wird die Snapshot Kopie automatisch aus dem Quell-Storage-System repliziert, auf dem sie im Ziel-Storage-System erstellt wird.

Mit SnapDrive für UNIX können Sie die Snapshot-Kopie auch auf dem Ziel-Storage-System wiederherstellen.

- Die Verbindung zum ursprünglichen Host erfolgt, wenn Sie das verwenden snapdrive snap connect Befehl zum Herstellen einer Verbindung zu einer Snapshot-Kopie an einem neuen Speicherort auf demselben Host, auf dem sie zuletzt verbunden war (oder noch verbunden ist).
- Die Snapshot Unterstützung von Storage-Einheiten, die mehrere Storage-System-Volumes oder mehrere

Storage-Systeme umfassen, beschränkt sich auf Konfigurationen, die keinen Frostvorgang im Software Stack ermöglichen.

- Wenn Sie das Volume über das NFS-Protokoll exportieren, müssen Sie die Option "anonyme Benutzer-ID" auf 0 setzen, damit die Befehle "SnapDrive für UNIX" funktionieren.
- Wenn zwei JFS-Dateisysteme (JFS und JFS2) in einer einzigen Laufwerksgruppe vorhanden sind, unterstützt SnapDrive für UNIX nur Vorgänge für das JFS2-Dateisystem.
- Mit SnapDrive für UNIX können Sie Snapshot Kopien einer gleichzeitigen Volume-Gruppe erstellen und mit denselben Eigenschaften klonen oder wiederherstellen.
- Ein Single File SnapRestore (SFSR) Vorgang, gefolgt sofort von der Erstellung einer Snapshot Kopie schlägt fehl.

Sie müssen den Vorgang nach einiger Zeit wiederholen. Weitere Informationen finden Sie im ["Leitfaden für](http://docs.netapp.com/ontap-9/topic/com.netapp.doc.dot-cm-vsmg/home.html) [das Management von logischem Clustered Data ONTAP Storage".](http://docs.netapp.com/ontap-9/topic/com.netapp.doc.dot-cm-vsmg/home.html)

## <span id="page-3-0"></span>**Vorgänge der Snapshot-Kopien**

Sie können Snapshot Kopien mit erstellen snapdrive snap create Befehl.

## **Absturzkonsistente Snapshot Kopien**

Möglicherweise müssen Sie absturzkonsistente Snapshot-Kopien Ihres Filesystems oder der Festplattengruppen erstellen. SnapDrive für UNIX erstellt Snapshot Kopien, die das Image aller in der Einheit angegebenen Storage-System-Volumes enthalten.

Wenn Sie eine Snapshot Kopie einer Storage-Einheit, z. B. eines Filesystems oder einer Festplattengruppe, erstellen SnapDrive für UNIX eine Snapshot Kopie, die das Image aller Storage-System-Volumes enthält, die die Einheit enthalten, die Sie mit einer angegeben haben file spec Argument: Der file spec Argument gibt die Storage-Einheit an, z. B. die Filesystem-, LUN- oder NFS-Verzeichnisstruktur, die SnapDrive für UNIX zum Erstellen der Snapshot Kopie verwendet.

SnapDrive für UNIX stellt konsistente Storage-Komponenten zusammen, die die in der Snapshot Kopie angeforderte Einheit bilden. Das bedeutet, dass LUNs oder Verzeichnisse außerhalb der von angegebenen verwendet werden snapdrive snap create Befehl file\_spec Das Argument verfügt möglicherweise nicht über konsistente Images in der Snapshot Kopie. Mit SnapDrive für UNIX können Sie nur die vom angegebenen Einheiten wiederherstellen file spec Konsistentes Argument in der Snapshot Kopie.

Snapshot Kopien von Einheiten, die auf einem einzelnen Storage-System-Volume enthalten sind, sind immer absturzkonsistent. SnapDrive für UNIX unternimmt spezielle Schritte, um sicherzustellen, dass Snapshot Kopien, die mehrere Storage-Systeme oder Storage-System-Volumes umfassen, ebenfalls absturzkonsistent sind. Die Methode, die SnapDrive für UNIX zur Gewährleistung der Absturzkonsistenz verwendet, hängt von der verwendeten Data ONTAP Version ab, in der sich die Storage-Einheiten in Ihrer Snapshot Kopie befinden.

#### **Crash-Konsistenz mit Data ONTAP 7.2 und höher**

SnapDrive für UNIX verwendet die Unterstützung von Konsistenzgruppen, die von Data ONTAP 7.2 und höher bereitgestellt werden, sodass alle Snapshot Kopien, die sich über mehrere Volumes erstrecken, absturzkonsistent sind.

Data ONTAP Version 7.2 und höher unterstützt Konsistenzgruppen und Fechten des Storage-Systems. SnapDrive für UNIX verwendet diese Funktionen, um sicherzustellen, dass alle Snapshot Kopien, die über mehrere Volumes verteilen, absturzkonsistent sind.

Um eine absturzkonsistente Snapshot Kopie über mehrere Volumes hinweg zu erstellen, führt SnapDrive für UNIX folgende Aktionen aus:

- Zäune (friert) I/O an jedes Volume, das eine Speichereinheit enthält.
- Erstellt eine Snapshot Kopie jedes Volumes.

Die Zeit, die zur Einzäunung des Volume und zur Erstellung der Snapshot Kopie benötigt wird, ist begrenzt und wird von Data ONTAP gesteuert.

Der **snapcreate-cg-timeout** Parameter in snapdrive.conf Datei gibt den Zeitraum innerhalb von Data ONTAP-Einschränkungen an, den Sie beim Fechten des Speichersystems zulassen möchten. Sie können ein Intervall angeben, das dringend, mittel oder entspannt ist. Wenn das Storage-System mehr Zeit benötigt, als zum Abschließen des Fechten benötigt wird, erstellt SnapDrive für UNIX die Snapshot Kopie unter Verwendung der Konsistenzmethode für frühere Data ONTAP 7.2 Versionen. Sie können diese Methode auch mithilfe von angeben -nofilerfence Option, wenn Sie die Snapshot Kopie erstellen.

Wenn Sie eine Snapshot Kopie für eine Storage-Einheit anfordern, die Storage-Systeme mit sowohl Data ONTAP 7.2 als auch mit früheren Data ONTAP Versionen umfasst, erstellt SnapDrive für UNIX mit der Konsistenzmethode für Data ONTAP Versionen vor 7.2 auch die Snapshot Kopie.

#### **Snapshot Kopien von Konsistenzgruppen in SnapDrive für UNIX**

Bei Consistency Group Snapshot handelt es sich um eine Snapshot Kopie eines Satzes von Volumes, die über verschiedene Vserver oder Nodes eines Clusters verteilt und als eine Einheit gemanagt wird.

SnapDrive für UNIX erfasst absturzkonsistente Snapshot Kopien über alle Volumes hinweg, die sich über verschiedene Vserver oder Nodes eines Clusters erstrecken. Sie können auch den Zeitraum konfigurieren, in dem die Snapshot Kopie erfasst werden soll.

SnapDrive für UNIX erfasst standardmäßig Snapshot Kopien von Konsistenzgruppen. Sie können diese Funktion deaktivieren und zum Erfassen von Snapshot Kopien im Best-Effort-Modus zurückkehren.

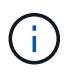

SnapDrive für UNIX 5.2 unterstützt Snapshot Kopien von Konsistenzgruppen für Clustered Data ONTAP nur in Data ONTAP 8.2 oder höher Versionen.

#### **Verwandte Informationen**

[Erstellen einer Snapshot Kopie einer Konsistenzgruppe](#page-4-0)

[Deaktivieren von Snapshot Kopien von Konsistenzgruppen](#page-5-0)

#### <span id="page-4-0"></span>**Erstellen einer Snapshot Kopie einer Konsistenzgruppe**

Sie können SnapDrive für UNIX konfigurieren, um eine Snapshot Kopie einer Konsistenzgruppe zu erstellen.

#### **Schritte**

1. Geben Sie den folgenden Befehl für den Host ein:

**snapdrive snap create -fs /mnt/test -snapname** *snapshotname* **-f -noprompt**.

*snapshotname* Der für die Snapshot Kopie der Konsistenzgruppe angegebene Name.

#### **Beispiel**

Nachfolgend ein Beispiel des Befehls:

snapdrive snap create -fs /mnt/test -snapname snap 123 -f -noprompt

Die Snapshot Kopie der Konsistenzgruppe wurde erfolgreich erstellt.

#### <span id="page-5-0"></span>**Deaktivieren von Snapshot Kopien von Konsistenzgruppen**

Sie können SnapDrive für UNIX konfigurieren, um eine Snapshot Kopie einer Konsistenzgruppe zu deaktivieren.

#### **Schritte**

1. Geben Sie Ein:

#### **snapdrive snap create -fs /mnt/fs3** *-snapname* **nfs\_snap** *-nofilerfence*

Die Snapshot Kopie der Konsistenzgruppe wurde erfolgreich deaktiviert.

## **Applikationskonsistente Snapshot Kopien**

Um eine applikationskonsistente Snapshot-Kopie zu erstellen, sollten Sie die Applikation vor dem Snapshot-Vorgang anhalten.

Um sicherzustellen, dass eine Snapshot Kopie applikationskonsistent ist, müssen Sie möglicherweise die erforderlichen Schritte ausführen, um die Applikation vor dem Erstellen der Snapshot Kopie stillzulegen. Beachten Sie, dass die Hot Backup-Funktionen von Datenbanken von den vom DBMS verwendeten Methoden abhängen und dass Sie die I/O nicht immer mit Datenbankdateien stilllegen.

Wenn die Applikation ihre Transaktionen und Daten im Storage-System nicht abgeschlossen hat, ist die resultierende Snapshot Kopie möglicherweise nicht applikationskonsistent.

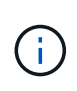

Wenn Ihre Applikation nach einer absturzkonsistenten Snapshot-Kopie wiederherstellen kann, muss sie nicht angehalten werden. Lesen Sie die Dokumentation für Ihre Anwendung. Weitere Informationen über das Erstellen applikationskonsistenter Snapshot-Kopien

Sie sollten eine neue Snapshot Kopie erstellen, wenn Sie eine Host Volume-, LUN- oder NFS-Verzeichnisstruktur hinzufügen oder entfernen oder die Größe von Host-Volumes oder Dateisystemen ändern. Dadurch wird sichergestellt, dass Sie über eine konsistente Kopie der neu konfigurierten Laufwerksgruppe verfügen, die Sie verwenden können, wenn Sie die Laufwerksgruppe wiederherstellen müssen.

## **Snapshot Kopien für Storage-Systeme oder Volumes**

SnapDrive für UNIX ermöglicht die Erstellung von Snapshot Kopien, die sich in mehreren Storage-System-Volumes auf demselben oder verschiedenen Storage-Systemen befinden.

SnapDrive für UNIX ermöglicht die Erstellung von Snapshot Kopien, die über mehrere Storage-System-Volumes oder mehrere Storage-Systeme verteilt sind. Diese Volumes können im selben Storage-System oder in verschiedenen Storage-Systemen residieren. Obwohl der snapdrive snap create Befehl erstellt eine Snapshot-Kopie aller Volumes, die die von Ihnen beantragte Einheit umfassen. SnapDrive für UNIX stellt nur die Einheiten wieder her, die Sie in angeben snapdrive snap create Befehl.

Wenn Sie das verwenden snapdrive snap create Der Befehl, um eine Snapshot Kopie zu erstellen, die sich über mehrere Volumes erstreckt, muss in der Eingabeaufforderung nicht die Volumes benannt werden. SnapDrive für UNIX ruft diese Informationen vom ab file spec Argument, das Sie angeben.

- Wenn der file spec Wenn Sie eine Festplattengruppe, ein Dateisystem oder ein Host-Volume, das sich auf einer Festplattengruppe befindet, fordert SnapDrive für UNIX automatisch eine Snapshot-Kopie an, die alle Storage-System-Volumes für die von Ihnen angegebene Festplattengruppe, ein Volume oder ein Dateisystem umfasst.
- Wenn der file spec Geben Sie eine LUN an. SnapDrive für UNIX erstellt eine Snapshot-Kopie des Storage-System-Volume, das die LUN enthält.
- Wenn der file spec Geben Sie ein Dateisystem an, das sich direkt auf einer LUN befindet. SnapDrive für UNIX erstellt eine Snapshot-Kopie des Storage-System-Volumes, das die angegebene LUN und das angegebene Dateisystem enthält.
- Wenn der file spec Geben Sie ein NFS-Verzeichnis an. SnapDrive für UNIX erstellt eine Snapshot-Kopie des Volumes, das die NFS-Verzeichnisstruktur enthält.

Zusätzlich zur Verwendung von A file spec Argument, das auf Einheiten mehrerer Storage-Systeme und Storage-System-Volumes basiert, kann auch eine Kombination von genutzt werden file spec Argumente, bei denen jeder Wert auf einem einzelnen Storage-System oder Storage-System-Volume basiert. Nehmen wir zum Beispiel an, dass Sie ein Setup haben, bei dem die Festplattengruppe dg1 die Storage-Systeme system2 und Storage-System3 umfasst, dg2 sich auf Storage-Systemen 2 und dg3 auf Storage-Systemen 3 befindet. In diesem Fall wäre eine der folgenden Befehlszeilen korrekt:

snapdrive snap create -dg dg1 -snapname snapdg1 snapdrive snap create -dg dg2 dg3 -snapname snapdg23 snapdrive snap create -dg dg1 dg2 dg3 -snapname snapdg123

Bedenken Sie beim Erstellen von Snapshot Kopien, die Storage-Systeme und Volumes umfassen, dass SnapDrive für UNIX mit kurzer Bezeichnung die Snapshot-Kopie auf jedem Volume des Storage-Systems erstellt. Er enthält nicht den vollständigen Pfadnamen, auch wenn sich die Volumes auf einem anderen Storage-System befinden. Das heißt, wenn Sie die Snapshot Kopie später umbenennen, müssen Sie zu jedem Storage-System und Volume wechseln und diese auch dort umbenennen.

## <span id="page-6-0"></span>**Erstellen von Snapshot-Kopien von nicht verwandten Elementen**

SnapDrive für UNIX erstellt Snapshot Kopien von nicht verwandten Einheiten, indem individuelle absturzkonsistente Snapshot Kopien beibehalten werden.

Wenn Sie nichts anderes angeben, geht SnapDrive für UNIX davon aus, dass alle Einheiten, die Sie in einer bestimmten SnapDrive-Befehlszeile angeben, mit anderen Worten, die Gültigkeit von Updates für eine Einheit kann von Aktualisierungen der anderen angegebenen Entitäten abhängen. Wenn Storage-Einheiten auf diese Weise abhängige Schreibvorgänge besitzen, führt SnapDrive für UNIX Schritte aus, um eine Snapshot Kopie zu erstellen, die für alle Storage-Einheiten als Gruppe absturzkonsistent ist.

Das folgende Beispiel zeigt, wie SnapDrive für UNIX eine Snapshot Kopie von Storage-Einheiten erstellt, die möglicherweise abhängige Schreibvorgänge haben. Im folgenden Beispiel gibt der Befehl SnapDrive Snap create ein Dateisystem auf einer LUN und auch eine Festplattengruppe an. Die Festplattengruppe besteht aus LUNs auf einem einzigen Storage-System (siehe Erstellen einer Snapshot-Kopie). Das Filesystem auf einer LUN befindet sich auf einem anderen Storage-System und einem anderen Volume des Storage-Systems. Als Gruppe umfassen das Dateisystem und die Laufwerksgruppe mehrere Storage-System-Volumes, individuell jedoch nicht.

Mit dem folgenden Befehl wird eine Snapshot Kopie angegeben, die sowohl das Dateisystem /mnt/fs1 als auch die Festplattengruppe dg1 enthält: snapdrive snap create -fs /mnt/fs1 -dg dg1 -snapname fs1\_dg1

Da diese Storage-Einheiten abhängige Schreibvorgänge haben können, versucht SnapDrive für UNIX, eine absturzkonsistente Snapshot-Kopie zu erstellen und behandelt das Filesystem /mnt/fs1 und die Festplattengruppe dg1 als Gruppe. Das bedeutet, dass SnapDrive für UNIX I/O-Vorgänge auf den Storage-System-Volumes frieren müssen, bevor die Snapshot Kopie erstellt wird.

Das Erstellen absturzkonsistenter Snapshot-Kopien für mehrere Storage-Einheiten über Volumes hinweg dauert zusätzliche Zeit und ist nicht immer möglich, wenn SnapDrive für UNIX I/O-Vorgänge nicht frieren kann. Weil dies der Fall ist, können Sie mit SnapDrive für UNIX Snapshot Kopien von nicht verwandten Storage-Einheiten erstellen. Unabhängige Storage-Einheiten sind Einheiten, die Sie angeben können, die beim Erstellen der Snapshot Kopie keine abhängigen Schreibvorgänge haben. Da die Einheiten keine abhängigen Schreibvorgänge haben, führt SnapDrive für UNIX keine Schritte aus, um die Entitäten als Gruppe konsistent zu gestalten. Stattdessen erstellt SnapDrive für UNIX eine Snapshot Kopie, in der jede der einzelnen Storage-Einheiten absturzkonsistent ist.

Mit dem folgenden Befehl wird eine Snapshot-Kopie des Dateisystems auf einer LUN und der zuvor beschriebenen Festplattengruppe angegeben. Da die Option -unverwandt angegeben ist, erstellt SnapDrive für UNIX eine Snapshot Kopie, in der das Dateisystem /mnt/fs1 und die Festplattengruppe dg1 als einzelne Speichereinheiten absturzkonsistent sind, jedoch nicht als Gruppe behandelt werden. Der folgende Befehl erfordert kein SnapDrive für UNIX, um I/O-Vorgänge auf den Storage-System-Volumes einzufrieren: snapdrive snap create -fs /mnt/fs1 -dg dg1 -unrelated -snapname fs1 dg1

#### **Verwandte Informationen**

#### [Erstellen einer Snapshot Kopie](#page-11-1)

### **Richtlinien für das Erstellen von Snapshot Kopien**

Berücksichtigen Sie beim Erstellen von Snapshot Kopien mit SnapDrive für UNIX Folgendes: Sie können pro Volume maximal 255 Snapshot Kopien aufbewahren. SnapDrive für UNIX unterstützt nur die erstellten Snapshot Kopien, Sie können keine Snapshot-Kopien von Root-Festplattengruppen erstellen und Geräte booten bzw. Swap-Gerät booten. SnapDrive für UNIX benötigt einen Frostvorgang, um die Crash-Konsistenz aufrechtzuerhalten.

Beachten Sie die folgenden Richtlinien, wenn Sie Befehle eingeben, die Snapshot Kopien erstellen:

• Pro Storage-System-Volume können maximal 255 Snapshot Kopien aufbewahrt werden. Dieses Limit wird vom Speichersystem festgelegt. Die Gesamtzahl kann variieren, je nachdem, ob andere Tools die Snapshot Kopien verwenden.

Wenn die Anzahl der Snapshot Kopien die Obergrenze erreicht hat, schlägt der Erstellungsvorgang des

Snapshot fehl. Bevor Sie SnapDrive für UNIX verwenden können, müssen Sie einige der alten Snapshot Kopien löschen.

- SnapDrive für UNIX unterstützt keine Snapshot Kopien, die nicht erstellt werden. Beispielsweise unterstützt sie keine Snapshot Kopien, die über die Storage-System-Konsole erstellt werden, da diese Praxis zu Inkonsistenzen im Filesystem führen kann.
- Sie können SnapDrive für UNIX nicht zum Erstellen von Snapshot Kopien der folgenden Elemente verwenden:
	- Root-Festplattengruppen

Der Vorgang zum Erstellen des Snapshots schlägt fehl, wenn Sie versuchen, eine Snapshot-Kopie einer Root-Festplattengruppe für eine LVM zu erstellen.

◦ Boot-Gerät oder Swap-Gerät

SnapDrive für UNIX erstellt keine Snapshot Kopie eines System-Boot-Geräts oder eines System-Swap-Geräts.

• Wenn eine Snapshot Kopie mehrere Storage-Systeme oder Storage-System-Volumes umfasst, muss SnapDrive für UNIX einen Sperrvorgang durchführen, um die Absturzkonsistenz zu gewährleisten. Informationen zum Erstellen von Snapshot-Kopien für Konfigurationen, für die kein Frostvorgang bereitgestellt wird.

### **Für die Verwendung des SnapDrive Snap create-Befehls sind Informationen erforderlich**

Wenn Sie eine Snapshot Kopie erstellen, sollten Sie die Storage-Einheit bestimmen, die Sie erfassen möchten, und einen Namen der Snapshot Kopie angeben.

In der folgenden Tabelle finden Sie die Informationen, die Sie bei der Verwendung des benötigen snapdrive snap create Befehl:

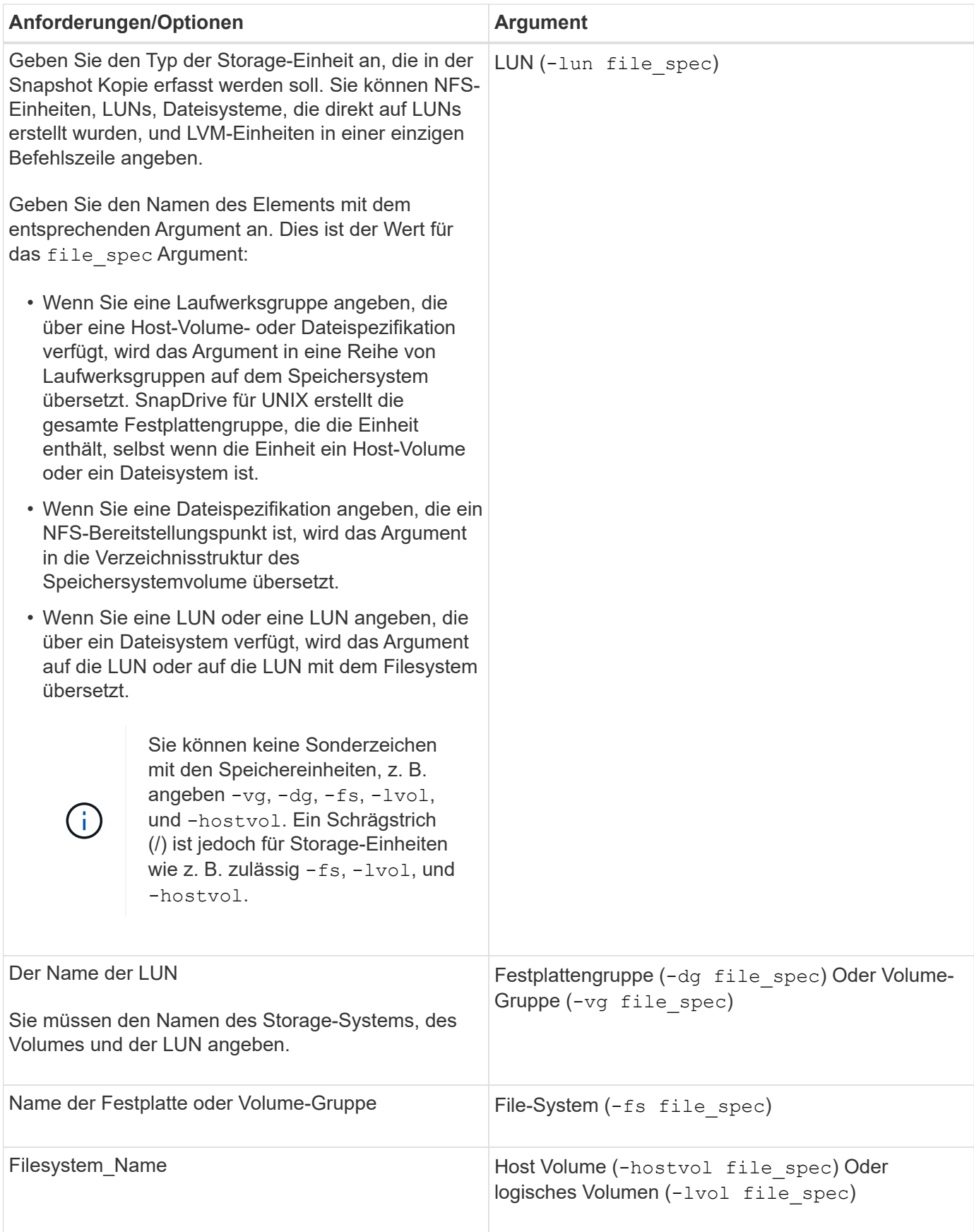

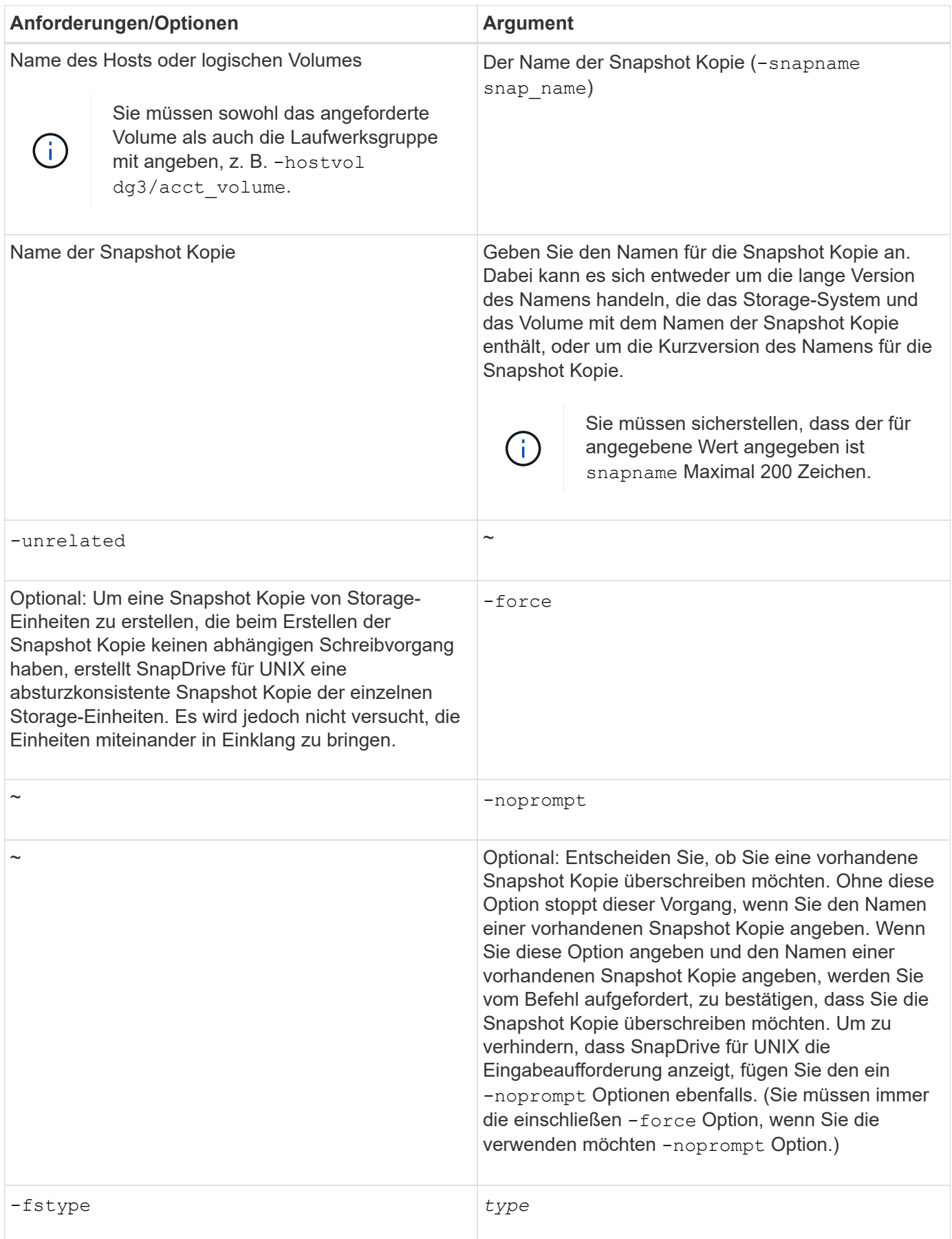

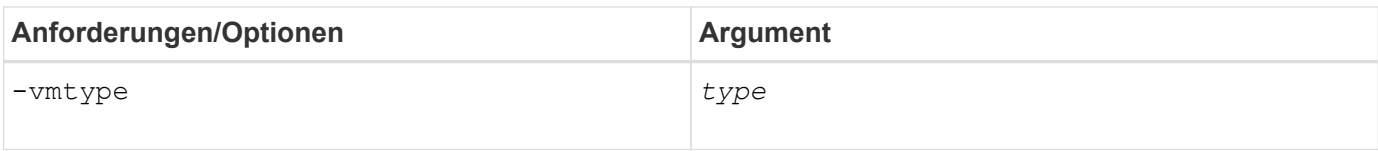

## <span id="page-11-1"></span>**Erstellen einer Snapshot Kopie**

Führen Sie zum Erstellen einer Snapshot Kopie die aus snapdrive snap create Befehl.

Bevor Sie diese Syntax ausführen, müssen Sie die in diesem Befehl genannten Optionen, Schlüsselwörter und Argumente verstehen.

#### **Schritte**

1. Geben Sie die folgende Befehlssyntax ein, um eine Snapshot-Kopie zu erstellen:

```
snapdrive snap create {-lun | -dg | -fs | -hostvol } file_spec[file_spec …] [
{-lun |-dg | -fs | -hostvol } file_spec [file_spec…]] -snapname snap_name [
-force [-noprompt]][-unrelated] [-nofilerfence] [-fstype type][-vmtype type]
```
Der *file\_spec* Argumente stehen für eine Reihe von Storage-Einheiten auf einem oder mehreren Storage-Systemen. Beim Erstellen des Snapshot wird eine Snapshot Kopie des Storage System-Volumes erstellt, das diese Einheiten enthält, und der Name wird in angegeben snap\_name Argument:

#### **Verwandte Informationen**

[Erstellen von Snapshot-Kopien von nicht verwandten Elementen](#page-6-0)

## <span id="page-11-0"></span>**Snapshot Kopien zeigen Informationen an**

Sie können Snapshot Kopien für ein Storage-System, ein Storage-System-Volume, LUNs und andere Storage-Einheiten anzeigen. Verwenden Sie den Befehl snapdrive snap show (Oder list) Um eine Snapshot Kopie anzuzeigen.

## **Befehl zum Anzeigen von Informationen zu Snapshot Kopien**

Verwenden Sie die snapdrive snap show (Oder list) Befehl zum Anzeigen von Informationen über die Snapshot Kopien.

Sie können das verwenden snapdrive snap show (Oder list)-Befehl zum Anzeigen von Informationen zu jeder Snapshot-Kopie, die von SnapDrive für UNIX erstellt wurde. Sie können mit diesem Befehl Informationen über die folgenden Elemente anzeigen:

- Storage-Systeme
- Volumes auf Storage-Systemen
- Storage-Einheiten wie NFS-Dateien, Verzeichnisbäume, Volume-Gruppen, Festplattengruppen, File-Systeme, logische Volumes, Und Host-Volumes
- Snapshots

# $\left(\mathbf{i}\right)$

Der show Und list Formen dieses Befehls sind gleichbedeutend. Für SnapDrive 2.0 für UNIX und höher müssen Sie beim Anzeigen von Informationen über Snapshot Kopien die lange Form des Namens der Snapshot Kopie verwenden.

## **Richtlinien zum Anzeigen von Snapshot Kopien**

Sie können Platzhalter zum Anzeigen der Snapshot Kopien verwenden. Sie können alle Snapshot Kopien, die in einem bestimmten Objekt vorhanden sind, anzeigen.

Beachten Sie folgende Punkte, bevor Sie mit Snapshot Kopien arbeiten:

- Sie können in Namen von Snapshot Kopien das Platzhalterzeichen (\*) verwenden. Bei der Snapshot-Anzeige können Sie mithilfe des Platzhalterzeichens alle Namen von Snapshot Kopien anzeigen, die einem bestimmten Muster entsprechen, oder alle Namen von Snapshot Kopien auf einem bestimmten Volume. Folgende Regeln gelten bei Verwendung von Platzhalterzeichen im Namen von Snapshot Kopien:
	- Sie können nur am Ende des Namens einen Platzhalter verwenden. Sie können die Platzhalterzeichen am Anfang oder mitten im Namen einer Snapshot Kopie nicht verwenden.
	- Im Feld "Storage-System" oder "Storage System-Volume" können Sie die Platzhalterzeichen für einen Namen für die Snapshot Kopie nicht verwenden.
- Mit diesem Befehl können Sie auch alle Snapshot Kopien für bestimmte Objekte auflisten, einschließlich Storage-Systeme und ihrer Volumes, Festplattengruppen, Host-Volume-Gruppen, Filesysteme und Host Volumes. Und logischen Volumes.
- Wenn Sie A eingeben snapdrive snap show Befehl und SnapDrive für UNIX finden keine Snapshot Kopien, es zeigt die Meldung "no matching Snapshot Kopien" an. Wenn Sie in der Befehlszeile Argumente angeben und einige Teile davon nicht vorhanden sind, gibt SnapDrive für UNIX eine Teilliste der Argumente zurück, für die Snapshot Kopien gefunden werden. Außerdem werden die Argumente aufgelistet, die ungültig waren.
- Wenn der snapdrive snap create Befehl wird abrupt abgebrochen, ein unvollständig .stoc.xml Die Datei wird im Volume auf dem Storage-System gespeichert. Daher erhalten alle vom Storage-System erstellten geplanten Snapshot Kopien eine Kopie des unvollständigen .stoc.xml Datei: Für das snapdrive snap list Befehl um erfolgreich zu arbeiten, führen Sie die folgenden Schritte aus:

#### **Schritte**

- 1. Löschen Sie die unvollständige .stoc.xml Datei im Volume.
- 2. Löschen Sie die vom Storage-System erstellten geplanten Snapshot-Kopien, die die unvollständige enthalten .stoc.xml Datei:

## **Zur Verwendung von SnapDrive Snap show- oder Listenbefehlen erforderliche Informationen**

Sie können den Befehl verwenden snapdrive snap show Oder list Um Informationen über Storage-Systeme, Storage-System-Volumes, Festplatten oder Volume-Gruppen, File-System, anzuzeigen, Snapshot Kopien usw.

In der folgenden Tabelle finden Sie die Informationen, die Sie bei der Verwendung des angeben müssen snapdrive snap show | list Befehl.

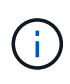

Sie können die gleichen Argumente unabhängig davon verwenden, ob Sie eingeben snapdrive snap show Oder snapdrive snap list Als Befehl. Diese Befehle sind Synonyme.

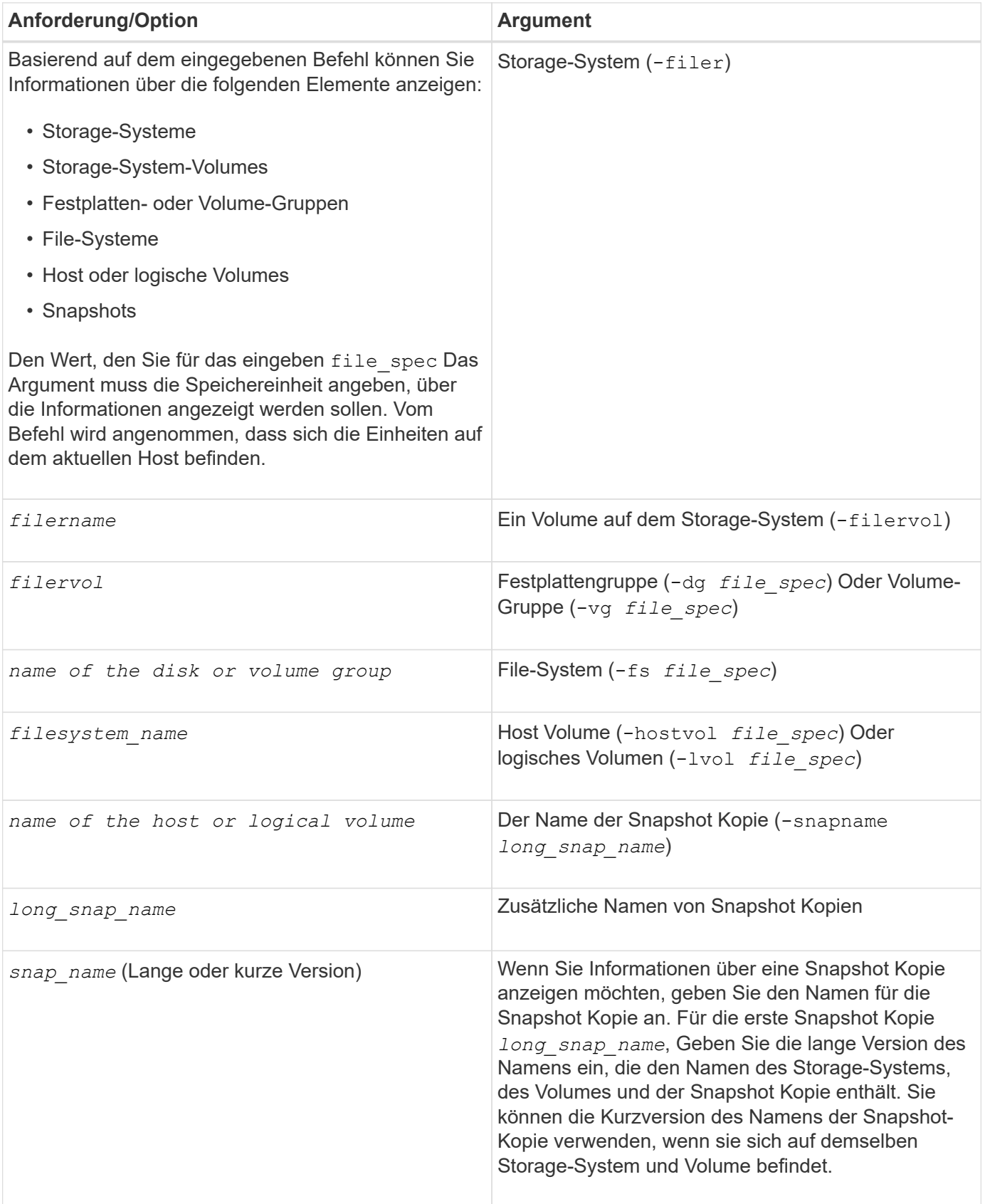

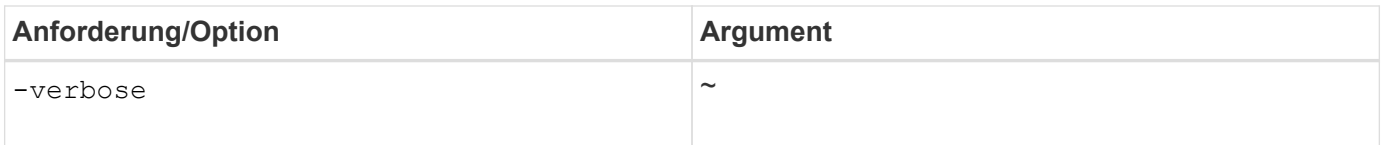

## **Anzeigen von Snapshot Kopien, die sich auf einem Storage-System befinden**

Mit dem SnapDrive-Befehl können Sie Snapshot Kopien auf einem Storage-System anzeigen.

Um Informationen über Snapshot Kopien in einem Storage-System anzuzeigen, verwenden Sie die folgende Syntax:

snapdrive snap show -filer filername [filername…] [-verbose]

## **Anzeigen von Snapshot Kopien eines Storage-System-Volumes**

Mit dem SnapDrive-Befehl können Sie Snapshot Kopien auf einem Storage-System-Volume anzeigen.

Verwenden Sie die folgende Syntax, um Informationen über Snapshot Kopien eines Storage System-Volumes anzuzeigen:

snapdrive snap show -filervol filervol [filervol…] [-verbose]

## **Anzeigen einer Snapshot Kopie**

Der Befehl snapdrive snap show Oder list Zeigt den Namen des Storage-Systems an, auf dem die Snapshot Kopie erstellt wird, den Host-Namen, das Datum und die Uhrzeit usw.

#### **Schritte**

1. Geben Sie die folgende Befehlssyntax ein, um eine Snapshot-Kopie anzuzeigen:

**snapdrive snap show [-snapname]** *long\_snap\_name* **[***snap\_name***…] [-verbose]**

Dieser Vorgang wird mindestens die folgenden Informationen über die Snapshot Kopie angezeigt:

- Der Name des Storage-Systems, auf dem die Snapshot Kopie erstellt wird
- Der Name des Hosts, der die Snapshot Kopie erstellt hat
- Der Pfad zu den LUNs auf dem Storage-System
- Das Datum und die Uhrzeit der Erstellung der Snapshot Kopie
- Der Name der Snapshot Kopie
- Die Namen der in der Snapshot-Kopie enthaltenen Festplattengruppen

**Beispiel**: Die folgenden Beispiele sind Beispiele von snapdrive snap show Befehl:

```
# snapdrive snap show -snapname toaster:/vol/vol2:snapA snapX snapY
# snapdrive snap show -verbose toaster:/vol/vol2:snapA /vol/vol3:snapB
snapC
# snapdrive snap show toaster:/vol/vol2:snapA
# snapdrive snap list -dg dg1 dg2
```
**Beispiel**: In diesem Beispiel wird ein Platzhalter verwendet, um Informationen über die verfügbaren Snapshot Kopien auf einem bestimmten Volume anzuzeigen:

```
# snapdrive snap show toaster:/vol/vol1:*
snap name host date
snapped
------------------------------------------------------------------
-------------
toaster:/vol/vol1:sss1 DBserver Mar 12
16:19 dg1
toaster:/vol/vol1:testdg DBserver Mar 12
15:35 dg1
toaster:/vol/vol1:t1 DBserver Mar 10
18:06 dg1
toaster:/vol/vol1:hp_1 HPserver Mar 8
19:01 vg01
toaster:/vol/vol1:r3 DBserver Mar 8
13:39 rdg1
toaster:/vol/vol1:r1 DBserver Mar 8
13:20 rdg1
toaster:/vol/vol1:snap2 DBserver Mar 8
11:51 rdg1toaster:/vol/vol1:snap_p1 DBserver
Mar 8 10:18 rdg1
```
Beispiel: In diesem Beispiel wird der -verbose Die Option wird in der Befehlszeile in einem AIX-Host verwendet:

```
# snapdrive snap list betty:/vol/vol1:testsnap -v
snap name host date
snapped
------------------------------------------------------------------
-------------
betty:/vol/vol1:testsnap aix198-75 Jul 31
10:43 test1_SdDg
host OS: AIX 3 5
snapshot name: testsnap
Volume Manager: aixlvm 5.3
disk group: test1_SdDg
host volume: test1_SdHv
file system: test1 SdHv file system type: jfs2
mountpoint:
/mnt/test1
lun path dev paths
-------------------------------------------------------
betty:/vol/vol1/aix198-75_luntest1_SdLun /dev/hdisk32
```
**Beispiel**: Dieses Beispiel enthält Meldungen über Snapshot Kopien auf einem AIX-Host, die nicht mit SnapDrive für UNIX erstellt wurden:

```
# snapdrive snap show -filer toaster
snap name host date
snapped
------------------------------------------------------------------
-------------
toaster:/vol/vol1:hourly.0 non-snapdrive snapshot
toaster:/vol/vol1:hourly.0 non-snapdrive snapshot
toaster:/vol/vol1:snap1 DBserver1 Oct 01 13:42 dg1
dg2
toaster:/vol/vol1:snap2 DBserver2 Oct 10 13:40
DBdg/hvol1
toaster:/vol/vol1:snap3 DBserver3 Oct 31 13:45
DBdg
```
In diesem Beispiel wird eine Snapshot Kopie eines LVM-basierten Dateisystems auf einem AIX-Host mit dem angezeigt snapdrive snap show Befehl und das - verbose Option:

```
# snapdrive snap show -v -fs /mnt/check_submit/csdg2/hv3_0
snapname host date snapped
------------------------------------------------------------------
-------------
toaster:/vol/vol1:mysnapshot sales-aix Aug 24 10:55 csdg2
host OS: AIX 1 5
snapshot name: mysnapshot
Volume Manager: aixlvm 5.1
disk group: csdg2
host volume: csdg2_log
host volume: csdg2_hv3_0
file system: csdg2_hv3_0 file system type: jfs2 mountpoint:
/mnt/check_submit/csdg2/hv3_0
lun path dev paths
-------------------------------------------------------
spinel:/vol/vol1/check submit aix-4 /dev/hdisk4
```
**Beispiel**: Die folgenden Beispiele verwenden Platzhalter:

```
# snapdrive snap show toaster:/vol/volX:*
# snapdrive snap show -v toaster:/vol/volX:DB1*
filer1:/vol/volY:DB2*
# snapdrive snap show toaster:/vol/vol2:mysnap* /vol/vol2:yoursnap*
hersnap*
# snapdrive snap show toaster:/vol/volX:*
```
**Beispiel**: In diesem Beispiel ist die Verwendung eines Platzhalters ungültig, da der Platzhalter in der Mitte des Namens liegt, anstatt am Ende platziert zu werden:

# snap show toaster:/vol/vol1:my\*snap

#### **Andere Möglichkeiten, Namen von Snapshot Kopien zu erhalten**

Verwenden Sie die snapdrive snap list Befehl zum Anzeigen des Namens der Snapshot Kopie.

Eine andere Möglichkeit, den Namen einer Snapshot Kopie zu bekommen, ist die Anmeldung beim Storage-System und die Verwendung von snapdrive snap list Befehl dort. Mit diesem Befehl werden die Namen der Snapshot Kopien angezeigt.

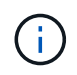

Der snapdrive snap show Der Befehl entspricht dem Storage-System snapdrive snap list Befehl.

## <span id="page-18-0"></span>**Umbenennen von Snapshot Kopien**

Sie können den Namen einer Snapshot Kopie mit ändern snapshot snap rename Befehl. Eine Snapshot Kopie, die sich über mehrere Storage-Systeme oder Storage-System-Volumes hinweg befindet, kann auch umbenannt werden.

## **Befehl zum Umbenennen einer Snapshot Kopie**

Verwenden Sie die snapshot snap rename Befehl zum Umbenennen einer Snapshot Kopie.

## **Umbenennen einer Snapshot Kopie, die sich über Storage-Systeme oder Volumes erstreckt**

Benennen Sie bei Snapshot Kopien, die mehrere Storage-Systeme oder Storage-System-Volumes umfassen, alle zugehörigen Snapshot Kopien um.

Mit diesem Befehl können Sie auch eine Snapshot Kopie umbenennen, die sich über mehrere Storage-Systeme oder mehrere Storage-System-Volumes hinweg befindet.

Wenn Sie eine dieser Snapshot Kopien umbenennen, müssen Sie auch alle zugehörigen Snapshot Kopien mit demselben Namen umbenennen. Der Grund dafür ist, dass SnapDrive für UNIX bei der Erstellung der Snapshot Kopie einen kurzen Namen verwendet, auch wenn diese sich auf mehrere Storage-Systeme oder Volumes erstreckt. Mit dem Befehl umbenennen wird der Name der aktuellen Snapshot Kopie geändert, aber er ändert den Namen der verwandten Snapshot Kopien in den anderen Speicherorten nicht.

## **Richtlinien zum Umbenennen von Snapshot Kopien**

Stellen Sie beim Umbenennen von Snapshot Kopien sicher, dass die beiden Snapshot Kopien nicht den gleichen Namen aufweisen.

Befolgen Sie diese Richtlinien, wenn Sie das verwenden snapdrive snap rename Befehl:

- Eine Fehlermeldung erscheint, wenn Sie versuchen, eine Snapshot Kopie in ein anderes Storage-System-Volume umzubenennen.
- Eine Fehlermeldung erscheint, wenn der neue Name für die Snapshot Kopie bereits vorhanden ist. Sie können das verwenden -force Option, um SnapDrive für UNIX zu zwingen, den Namen zu ändern, ohne eine Fehlermeldung zu erzeugen.

## **Der Name einer Snapshot Kopie wird geändert**

Sie können den Namen einer Snapshot Kopie mit ändern snapdrive snap rename Befehl. Beim Snapshot-Umbenennen wird der Name der Snapshot-Quell-Kopie in den Namen geändert, der vom Zielargument angegeben wurde.

Bevor Sie diese Syntax ausführen, müssen Sie die in diesem Befehl genannten Optionen, Schlüsselwörter und Argumente verstehen.

#### **Schritte**

1. Geben Sie den folgenden Befehl ein, um den Namen der Snapshot Kopie zu ändern:

**snapdrive snap rename [-snapname]** *old\_long\_snap\_name new\_snap\_name* **[-force [ noprompt]]**

Im Folgenden finden Sie Beispiele für snapdrive snap rename Befehl. Die erste Befehlszeile enthält das -force Option, weil eine Snapshot Kopie mit dem Namen vorhanden ist new snapshot Kopie ist bereits vorhanden. Im zweiten Beispiel verwenden beide Namen von Snapshot Kopien die lange Form des Namens, jedoch werden sie beide für dasselbe Storage-System-Volume aufgelöst.

snapdrive snap rename -force filer1:/vol/vol1:oldsnap new snapshot

```
snapdrive snap rename filer1:/vol/vol1:FridaySnap
filer1:/vol/vol1:Snap040130
```
## <span id="page-19-0"></span>**Wiederherstellen einer Snapshot Kopie**

Sie können eine Snapshot Kopie einer einzelnen Storage-Einheit oder mehrerer Storage-Einheiten wiederherstellen.

## **Befehl zum Wiederherstellen von Snapshot Kopien**

Verwenden Sie den Befehl snapdrive snap restore Zum Wiederherstellen einer Snapshot Kopie.

Der snapdrive snap restore Befehl stellt Daten aus der Snapshot Kopie wieder her, die Sie an der Eingabeaufforderung des Storage-Systems angeben. Dieser Vorgang ersetzt den Inhalt des file spec Argumente (z. B. Festplattengruppen, NFS-Dateien, NFS-Verzeichnisbäume, Dateisysteme, die direkt auf LUNs erstellt wurden), die Sie auf der angegeben haben snapdrive snap restore Befehl mit dem Inhalt des file spec Argumente, die sich in der angegebenen Snapshot Kopie befinden.

Sie können auch Snapshot-Kopien wiederherstellen, während diese nicht vorhanden sind file spec Argumente. Dies geschieht, wenn der von Ihnen angegebene Wert nicht mehr auf dem Host vorhanden ist, aber beim Erstellen der Snapshot Kopie vorhanden war. Es kann z. B. ein Dateisystem sein, das Sie jetzt abgehängt haben, oder eine Laufwerksgruppe, die Sie entfernt haben.

Normalerweise stellen Sie Snapshot Kopien auf dem Host wieder her, auf dem Sie die Snapshot Kopien erstellt haben (in anderen Worten: Den ursprünglichen Host).

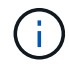

- Wenn in einer NFS-Einheit dasselbe Volume auf zwei verschiedenen IPs gemountet wird, können Snap Restore-Vorgänge für diese Volumes gleichzeitig nur für eine Datei-Spezifikation durchgeführt werden.
- Wenn Sie kein Root-Benutzer sind, sollten Sie von SnapDrive 4.1 für UNIX neben der GlobalSDSnapshot-Funktion auch Storage-Schreibfunktion auf Global haben.

## **Wiederherstellen von Snapshot Kopien auf einem Ziel-Storage-System**

Sie können Snapshot-Kopien auf dem Storage-System wiederherstellen, von dem sie erstellt werden.

Wenn Sie eine Snapshot Kopie auf einem Ziel-Storage-System erstellen, wird die Snapshot Kopie automatisch vom Quellsystem repliziert. Dabei wird sie zum Ziel-Storage-System erstellt. Mit SnapDrive für UNIX können Sie die Snapshot-Kopie auf dem Quell-Storage-System wiederherstellen. Sie können außerdem die Snapshot-Kopie auf dem Ziel-Storage-System wiederherstellen.

Wenn Sie eine einzelne Datei Snap Restore in einer SnapMirror-Beziehung durchführen, dann sollten die Quell- und Ziel-Volume-Namen nicht dieselben sein. SnapDrive für UNIX zeigt die folgende Fehlermeldung an, wenn der Name des Quell- und Ziel-Volume identisch ist:

```
0001-636 Command error: Snapdrive cannot restore LUNs on SnapMirror
destination filer volumes: <filer-vol-name>
```
Wenn in SnapDrive 4.0 für UNIX und höher, wenn die rollenbasierte Zugriffssteuerung aktiviert ist, können Sie Snap Restore auf der Einheit vFiler nur durchführen, wenn Sie die Snapshot Restore-Funktion auf der Einheit von vFiler haben.

#### **Verwandte Informationen**

[Rollenbasierte Zugriffssteuerung in SnapDrive für UNIX](https://docs.netapp.com/de-de/snapdrive-unix/aix/concept_role_based_access_control_in_snapdrive_for_unix.html)

#### **Wiederherstellung mehrerer Speichereinheiten**

Sie können eine Snapshot Kopie wiederherstellen, die mehrere Storage-Einheiten enthält.

Um eine Snapshot Kopie mit Storage-Einheiten wiederherzustellen, die sich auf mehreren Ziel-Storage-Systemen befinden, müssen Sie folgende Anforderungen erfüllen:

- Die Storage-Einheiten, die Sie an der Eingabeaufforderung angeben, müssen sich auf einem einzelnen Storage-System oder auf einem HA-Paar befinden.
- Der Name des Volume des Quell-Storage-Systems muss mit dem Namen des Volume des Ziel-Storage-Systems übereinstimmen.
- Sie müssen die einstellen snapmirror-dest-multiple-filervolumes-enabled Argument in snapdrive.conf Datei auf ein.

Mit einem Befehl können Sie Storage-Einheiten wiederherstellen, die sich in einem einzelnen Storage-System oder einem HA-Paar befinden.

## **Überlegungen beim Wiederherstellen einer Snapshot Kopie**

Stellen Sie vor dem Wiederherstellen von Snapshot Kopien sicher, dass Sie das Filesystem nicht verwenden und dass Sie den Wiederherstellungsprozess nicht unterbrechen.

Berücksichtigen Sie vor dem Wiederherstellen einer Snapshot Kopie die folgenden wichtigen Informationen:

- Stellen Sie sicher, dass Sie sich nicht in einem Verzeichnis auf einem Dateisystem befinden, das Sie wiederherstellen möchten. Sie können die ausführen snapdrive snap restore Befehl von einem beliebigen Verzeichnis außer dem auf einem Dateisystem, in dem Sie die Informationen wiederherstellen möchten.
- Unterbrechen Sie die Wiederherstellung nicht, indem Sie Strg-C eingeben Dadurch könnte Ihr System nicht nutzbar konfiguriert werden. In diesem Fall müssen Sie sich möglicherweise an den technischen Support von NetApp wenden, um eine Wiederherstellung zu erhalten.
- Wenn Sie die NFS-Entitäten in ein Volume exportieren, legen Sie die Option Anonyme Benutzer-ID für die auf "0" fest snapdrive snap restore Befehl erfolgreich funktionieren.

## **Zur Verwendung des Befehls SnapDrive Snap Restore erforderliche Informationen**

Zum Wiederherstellen einer Snapshot Kopie bestimmen Sie, welche Storage-Einheit Sie wiederherstellen möchten, geben Sie den Namen der Snapshot Kopie usw. an.

In der folgenden Tabelle finden Sie die Informationen, die Sie bei der Verwendung des angeben müssen snapdrive snap restore Befehl.

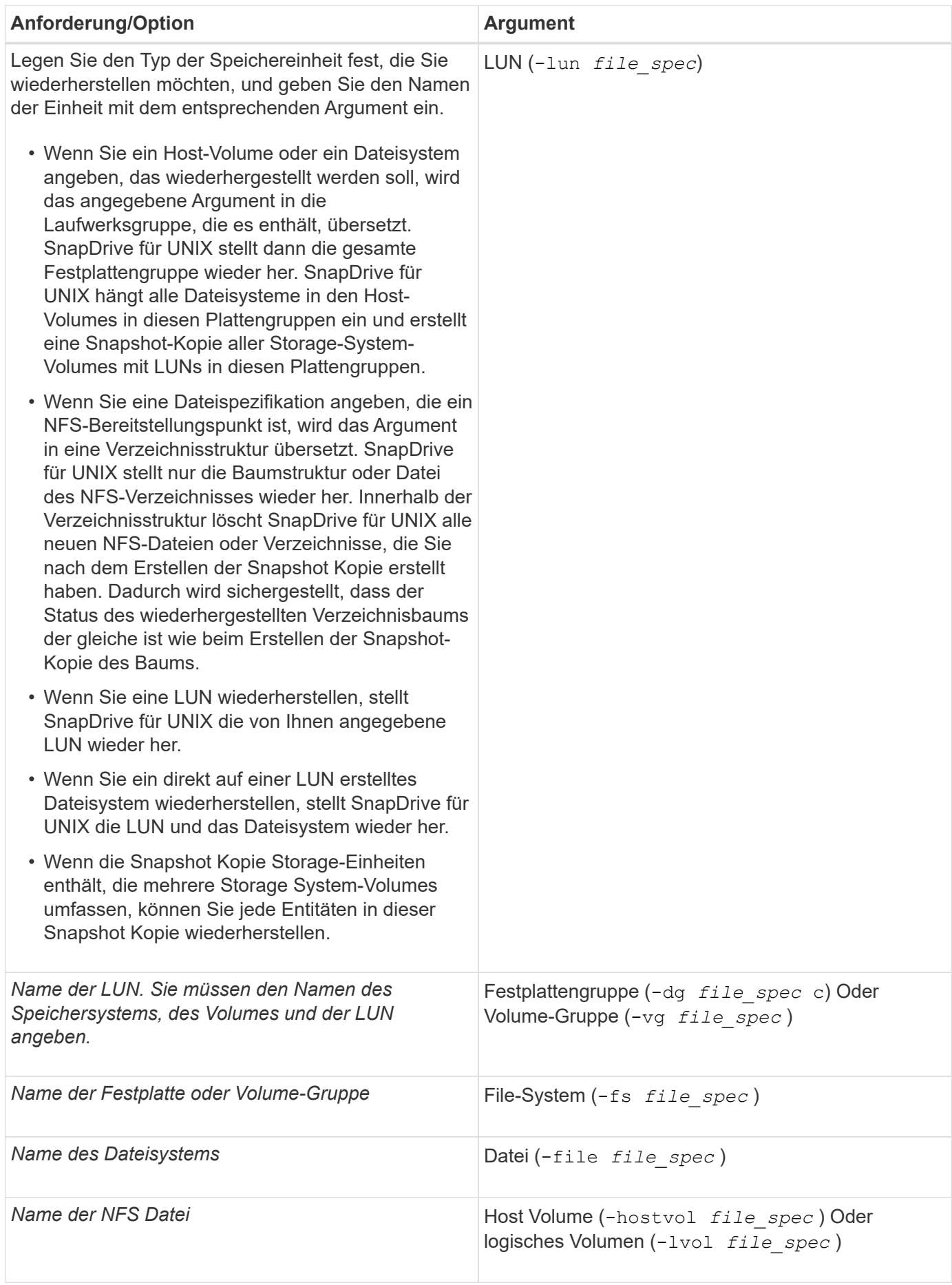

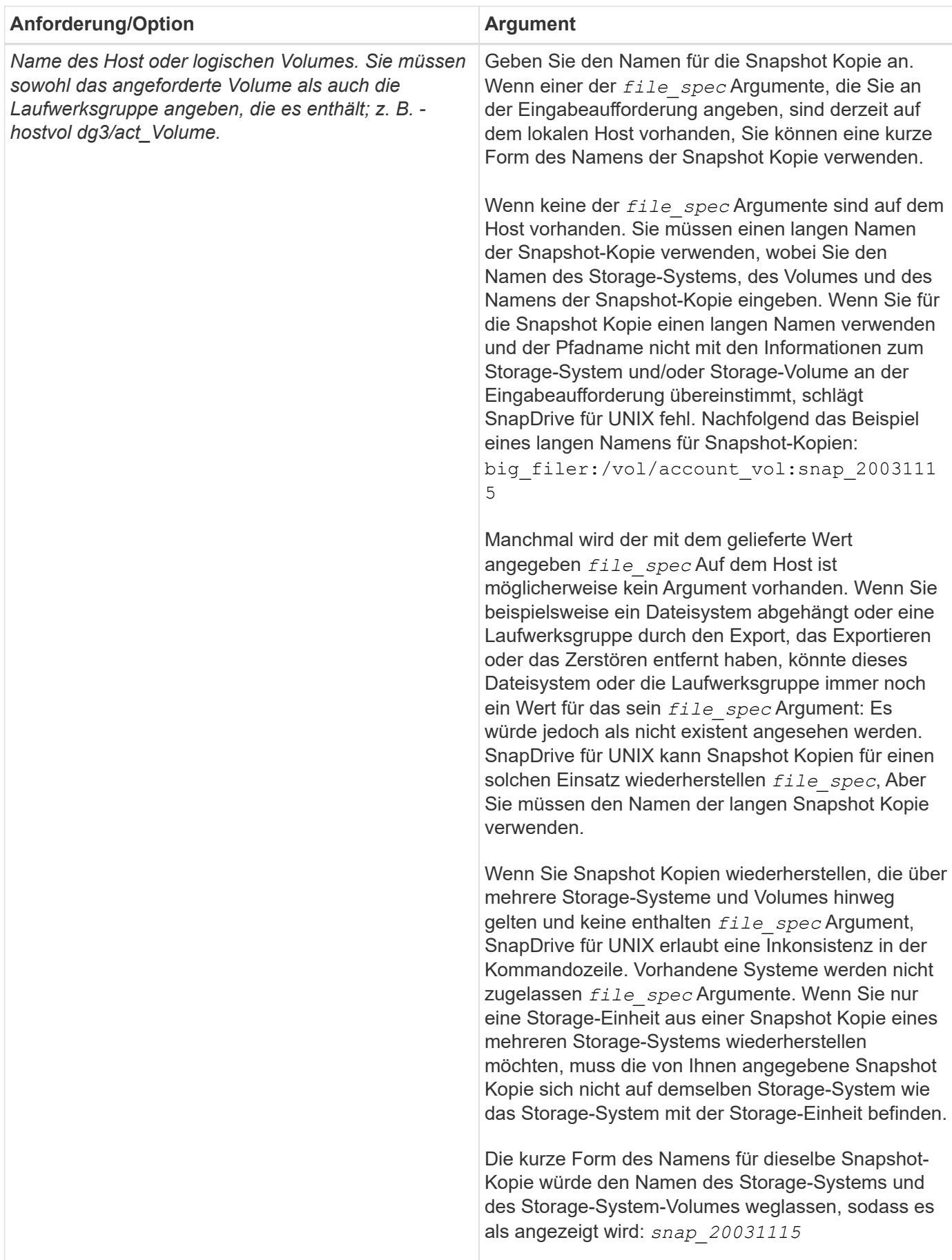

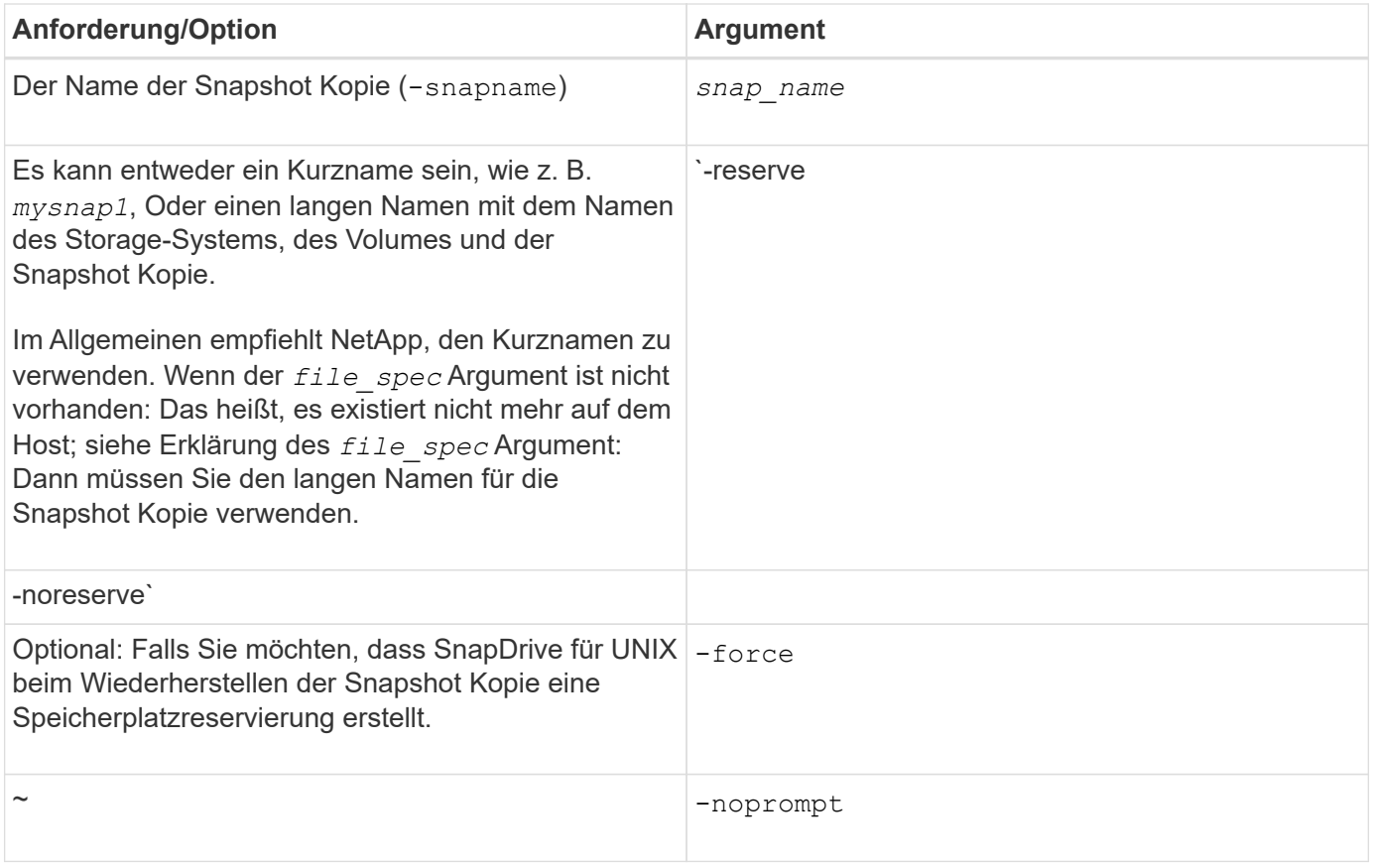

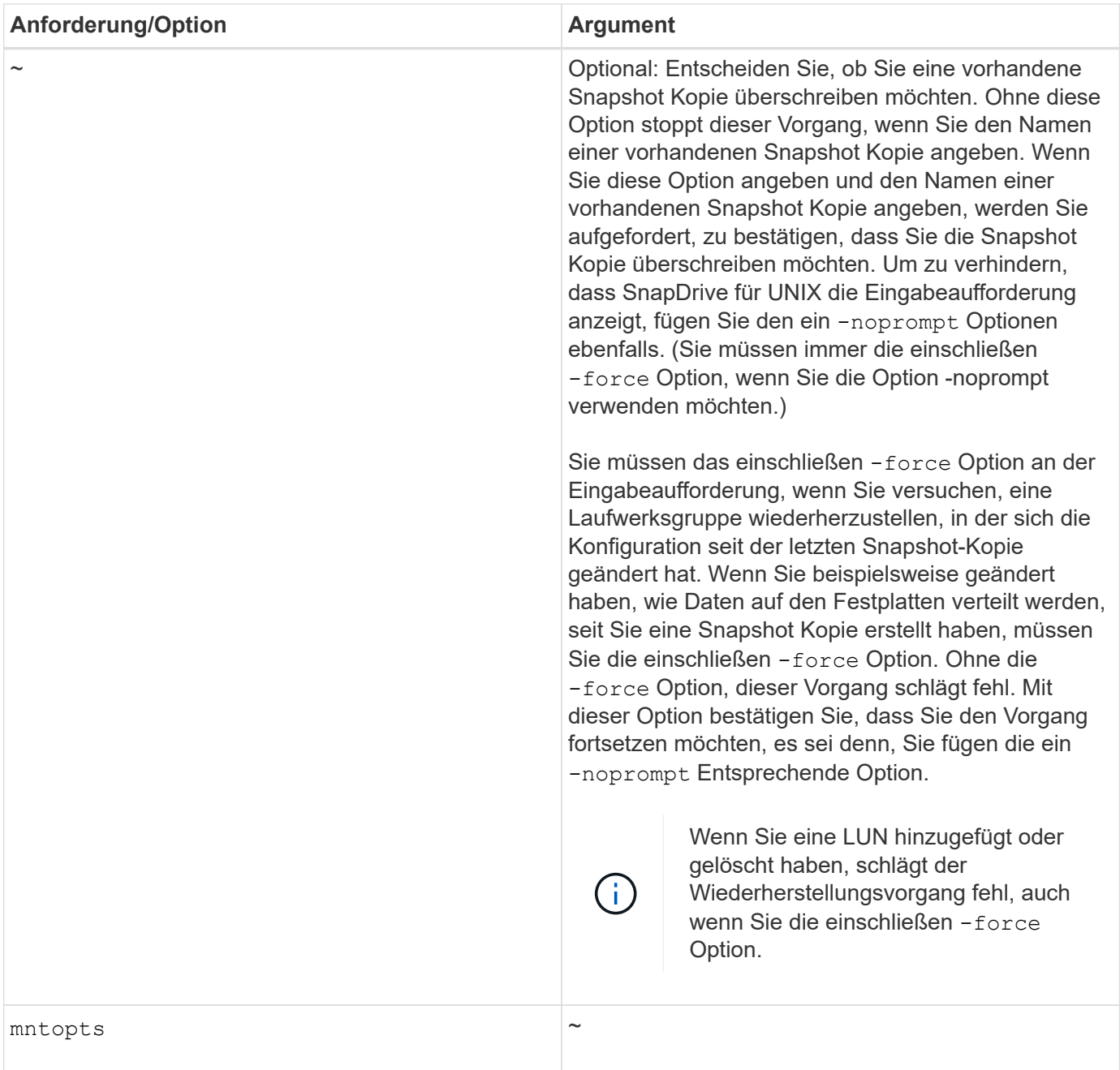

## **Wiederherstellen einer Snapshot Kopie**

Sie können eine Snapshot-Kopie mit wiederherstellen snapdrive snap restore Befehl. Der Restore-Vorgang kann je nach Typ und Menge der wiederherzustellenden Daten mehrere Minuten dauern.

#### **Schritte**

1. Geben Sie den folgenden Befehl ein, um eine Snapshot Kopie wiederherzustellen:

```
snapdrive snap restore -snapname snap_name {-lun |-dg |-fs | - hostvol |-file
}file_spec [file_spec…] [{ -lun | -dg | -fs |-hostvol |-file } file_spec
[file_spec …] [-force [-noprompt]] [-mntopts options]][{-reserve |-noreserve}]
```
SnapDrive für UNIX ersetzt die Inhalte der LUNs, die Sie im angeben snapdrive snap restore Befehlszeile mit dem Inhalt der LUNs in der von Ihnen angegebenen Snapshot Kopie. Dieser Vorgang kann mehrere Minuten dauern. Nach Abschluss des Vorgangs zeigt SnapDrive für UNIX eine Meldung wie die folgende an: snap restore <filespec list> succeeded

Im folgenden Beispiel befindet sich Dateisystem 1 (fs1) auf Speichersystem 1, und Dateisystem 2 (fs2) befindet sich auf Speichersystem 1 und auch auf Speichersystem 2, das das Partnerspeichersystem ist. Das Filesystem 3 (fs3) befindet sich auf Storage-Systemen von Partnern 1, Storage-System 2 und Storagesystem3, die nicht zum HA-Paar gehören. Ein zusätzliches Dateisystem fs4 befindet sich vollständig auf dem Speichersystem 4.

Mit dem folgenden Befehl wird eine Snapshot Kopie von erstellt fs1, fs2, fs3 `Und `fs4:

```
# snapdrive snap create -fs /mnt/fs1 /mnt/fs2 /mnt/fs3 /mnt/fs4
-snapname fs all snap
```
Mit dem nächsten Befehl werden fs1 und fs2 auf dem Zielspeichersystem wiederhergestellt. Sowohl fs1 als auch fs2 befinden sich auf einem HA-Paar, so dass Sie sie mit einem Befehl wiederherstellen können:

# snapdrive snap restore -fs /mnt/fs1 /mt/fs2 -snapname fs all snap

Mit dem folgenden Befehl wird fs4 wiederhergestellt:

snapdrive snap restore -fs /mnt/fs4 -snapname fs all snap

SnapDrive für UNIX kann fs3 nicht auf dem Ziel-Storage-System wiederherstellen, da sich dieses Filesystem auf Storage-System1, Storage-System 2 und Storage-System 3 befindet.

### **Wiederherstellen einer Snapshot Kopie von einem anderen Host**

Verwenden Sie die snapdrive snap restore Befehl zum Wiederherstellen einer Snapshot Kopie von einem anderen Host.

Normalerweise können Sie eine Snapshot Kopie von dem Host wiederherstellen, auf dem Sie die Snapshot Kopie erstellt haben. Gelegentlich müssen Sie möglicherweise eine Snapshot Kopie mit einem anderen oder nicht vom Ursprung stammenden Host wiederherstellen. Verwenden Sie zum Wiederherstellen einer Snapshot Kopie mit einem Host ohne Ursprung dasselbe snapdrive snap restore Befehl, den Sie normalerweise verwenden würden. Wenn die wiederherzustellende Snapshot Kopie NFS-Einheiten enthält, muss der nicht ausstammende Host über die Berechtigung zum Zugriff auf das NFS-Verzeichnis verfügen.

## **Volume-basierte SnapRestore**

SnapDrive 4.0 für UNIX und neuere Versionen bieten Snapshot Restore-Funktionen auf Volume-Ebene. Dies erklärt die verschiedenen Storage-Vorgänge, die Sie mit Volumebasierter Snapshot-Wiederherstellung durchführen können.

#### **Was ist das Volume-basierte SnapRestore**

Volume-basierte SnapRestore (VBSR) stellt das Volume mit allen Storage-Objekten wieder her. Die Volume-basierte Wiederherstellung ist schneller als jedes Storage-Objekt, das einzeln wiederhergestellt werden muss. VBSR funktioniert auch mit FlexClone Volumes und vFiler Konfigurationen. VBSR für vFiler ist für Data ONTAP 7.3 und höher verfügbar.

SnapDrive 3.0 für UNIX und frühere Versionen können LUNs für eine Host-seitige Einheit wie Filesystem, Festplattengruppen und Host-Volumes oder normale Dateien wiederherstellen, die über NFS aus einem applikationskonsistenten Snapshot erstellt wurden. SnapDrive für UNIX verwendet Single File Snap Restore SFSR, implementiert in Data ONTAP. SFSR funktioniert wie folgt:

- Bei normalen Dateien während des SFSR-Vorgangs wird jeder Vorgang unterbrochen, der versucht, die Datei zu ändern, bis SFSR abgeschlossen ist.
- Für LUNs ist die LUN verfügbar, wenn SFSR fortfahren und I/OS (sowohl Lese- als auch Schreibvorgänge) zulässig. SFSR für normale Dateien sowie LUNs kann je nach Größe der LUN oder der wiederherzustellenden Datei eine lange Zeit in Anspruch nehmen.

Daher ist SFSR für einige Umgebungen ein Hindernis.

SnapDrive 4.0 für UNIX und höher ermöglicht die Erstellung von Volume-basierten Snapshot Kopien. VBSR ist viel schneller und benötigt weniger CPU- und Storage-Ressourcen. Durch diese Lösung werden alle Daten im aktiven File-System wiederhergestellt. Diese Funktion kann verwendet werden, wenn ein Benutzer alle LUNs oder normalen Dateien auf einem Volume aus derselben Snapshot Kopie wiederherstellen möchte.

Volume-basierte Snapshot Kopien sollten mit Vorsicht verwendet werden, da alle Snapshot Kopien, die nach der Snapshot Kopie des Volumes erstellt wurden, gelöscht werden. Alle neuen Dateien und neuen LUNs, die auf diesem Volume erstellt wurden, müssen gelöscht werden.

#### **Zu beachten ist bei der Verwendung von Volume-basiertem SnapRestore**

Sie können Volume-basierte SnapRestore (VBSR) verwenden, wenn Sie einige Punkte beachten. Wenn Sie diese Punkte im Hinterkopf behalten, können Sie die VBSR-Funktion sicher verwenden.

Beachten Sie dabei folgende Punkte:

- VBSR setzt das gesamte Volume in den Status der Zeit zurück, zu der die Snapshot Kopie erstellt wird, die für VBSR verwendet wird. VBSR enthält Folgendes:
	- Alle Dateien und LUNs für die angegebene Host-Dateiepec während des laufenden snap create Betrieb.
	- Alle Dateien und LUNs, die während der Erstellung applikationskonsistenter Snapshot-Kopie sind snap create Betrieb.
- VBSR entfernt alle neueren Dateien und LUNs, die auf dem aktuellen Volume nach der Snapshot Kopie, die für die Wiederherstellung verwendet wurde.
- VBSR entfernt alle neueren Snapshot Kopien, die nach der Snapshot Kopie, die für die Wiederherstellung verwendet wird, erstellt werden.
- Es wird empfohlen, dass Sie ausgeführt werden -vbsr preview Befehl vor Verwendung von -vbsr execute Befehl.

#### **Obligatorische Überprüfungen für Volume-basierte SnapRestore**

Bevor Volume-basierte SnapRestore durchgeführt wird, führt SnapDrive für UNIX einige obligatorische Überprüfungen des Systems durch. Diese Prüfungen sind erforderlich, sodass Volume-basierte SnapRestore sicher verwendet werden können. Die obligatorischen Prüfungen können vom Benutzer nicht übergangen werden.

SnapDrive für UNIX muss vor der Implementierung von Volume-basiertem SnapRestore folgende Prüfungen vornehmen:

- Volume-basierte SnapRestore funktionieren nur mit Snapshots, die mit SnapDrive für UNIX erstellt werden.
- Das Volumen in Volume-basiertem SnapRestore sollte kein Root-Volume des Storage-Systems sein.
- SnapDrive für UNIX Prüfung auf Volume-Klone Die Wiederherstellung des Volumes ist nicht zulässig, wenn Volume-Klone aus neuen Snapshot Kopien vorliegen. Diese Einschränkung wird von Data ONTAP auferlegt.
- Das Volume in Volume-based SnapRestore sollte keine zugeordneten LUNs haben, abgesehen von den angegebenen LUNs (RAW-LUN oder LUNs im Dateisystem vorhanden, Disk-Gruppe oder Host-Volume) für die Wiederherstellung.
- SnapDrive für UNIX prüft, ob das Volume in einer SnapMirror Beziehung vorhanden ist.
- SnapDrive für UNIX prüft, ob das Volume in einer SnapVault-Beziehung vorhanden ist.

Die Überprüfungen von SnapMirror und SnapVault können außer Kraft gesetzt werden, wenn SnapDrive für UNIX Operations Manager für RBAC verwendet und der Benutzer SD.Snapshot.DisruptBaseline-Funktion auf dem Volume hat. Weitere Informationen über die spezifische RBAC-Funktion, mit der Benutzer diese Prüfungen außer Kraft setzen kann, finden Sie unter rollenbasierte Zugriffssteuerung in SnapDrive für UNIX.

#### **Verwandte Informationen**

#### [Rollenbasierte Zugriffssteuerung in SnapDrive für UNIX](https://docs.netapp.com/de-de/snapdrive-unix/aix/concept_role_based_access_control_in_snapdrive_for_unix.html)

#### **Prüfungen, die vom Benutzer außer Kraft gesetzt werden können**

Bevor Volume-basierte SnapRestore durchgeführt wird, führt SnapDrive für UNIX einige Überprüfungen durch, die ein Benutzer mit überschreiben kann -force Option. Diese Prüfungen sind erforderlich, sodass Volume-basierte SnapRestore sicher verwendet werden können.

Es wird empfohlen, die verschiedenen Überprüfungen des Systems zu befolgen, diese Prüfungen können jedoch mit der überschrieben werden -force Option.

Sie können den folgenden SnapDrive für UNIX für Volume-basierte SnapRestore-Prüfungen außer Kraft setzen:

- SnapDrive für UNIX überprüft in der Snapshot Kopie auf LUNs, die nicht absturzkonsistent sind. Wenn in der Snapshot Kopie eine inkonsistentes LUN einer Applikation findet, werden Sie vor ihr gewarnt.
- SnapDrive für UNIX prüft, ob es im aktiven Volume zusätzliche LUNs gibt, die nach Erstellung der Snapshot Kopie erstellt wurden. Wenn SnapDrive für UNIX zusätzliche LUNs findet, werden Sie darauf hingewiesen, dass diese zusätzlichen LUNs im aktiven Volume verloren gehen.
- SnapDrive für UNIX überprüft auf neue Snapshot Kopien. Diese neuen Snapshot Kopien werden nicht wiederhergestellt und gehen verloren.
- SnapDrive für UNIX überprüft auf normale Dateien (vom lokalen Host aus sichtbare Dateien) in einem Volume.
- SnapDrive für UNIX überprüft NFS-Exporte.
- SnapDrive für UNIX überprüft CIFS-Freigaben.

Wenn Snapshot Kopien mit SnapDrive 3.0 für UNIX oder eine frühere Version erstellt wurden, kann die Vorschau auf Volume-basierte SnapRestore nicht die ersten beiden Prüfungen in der zuvor genannten Liste durchführen. Wenn Sie angegeben haben -force Option und dann während der Ausführung von Volumebasierten SnapRestore wird eine Eingabeaufforderung angezeigt, um die Prüfungen zu überfahren und fortzufahren.

#### **Volume-basierter SnapRestore-Befehl**

Dieser Abschnitt beschreibt die Befehle und die Optionen zur Verwendung von Volumebasierten SnapRestore.

-vbsr Option ist in Snap Restore CLI hinzugefügt, um volumenbasierte SnapRestore auszuwählen. Verwenden Sie die folgende Befehlssyntax für, um die Wiederherstellung mithilfe von Volume-basierten SnapRestore durchzuführen:

```
snapdrive snap restore {-lun | -dg | -vg | -hostvol |
-lvol | -fs |-file} file spec [file spec ...] [\{-\text{lun} \mid -\text{dg} \mid-vg | -hostvol | -lvol | -fs -file} file spec [file spec ...]
...] -snapname snap name [-force [-noprompt]][{-reserve |
-noreserve}]
[-vbsr [execute | preview]]
```
Wenn kein Argument mit dem geliefert wird -vbsr, Die Standardausgabe ist die des preview Option. A -verbose Die Option wird verwendet, die eine detaillierte Ausgabe aller obligatorischen Prüfungen ermöglicht, die vom Benutzer übergangen werden können. Die Standardausgabe, wenn -verbose Die Option ist nicht angegeben zeigt die Ergebnisse der fehlgeschlagenen Prüfungen an.

Wenn beim Ausführen von Volume-basierten SnapRestore keine Bestätigungsmeldung angezeigt wird, können Sie verwenden -noprompt Und -force Option mit snap restore -vbsr execute Befehl. Die folgende Tabelle beschreibt das Verhalten von SnapDrive für UNIX in Abhängigkeit von den von Ihnen bereitgestellten Optionen.

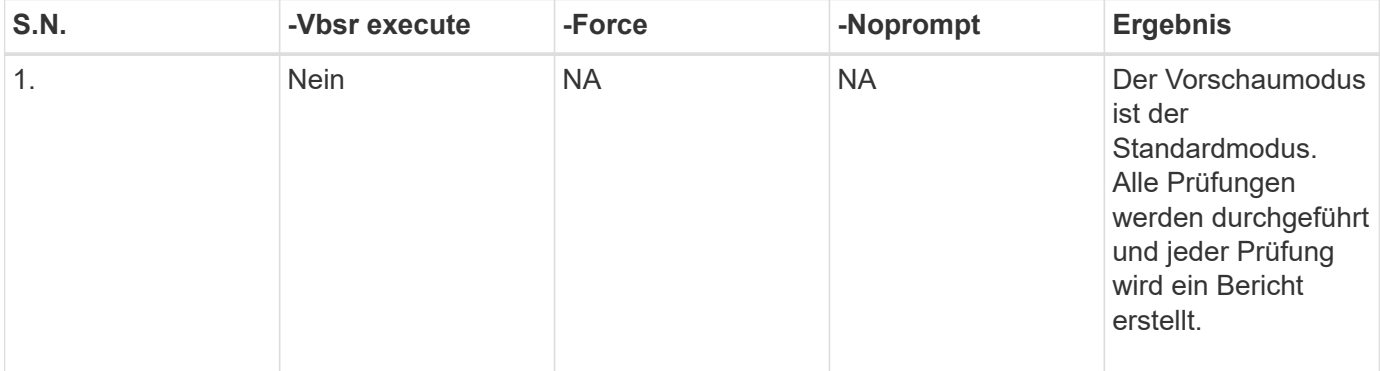

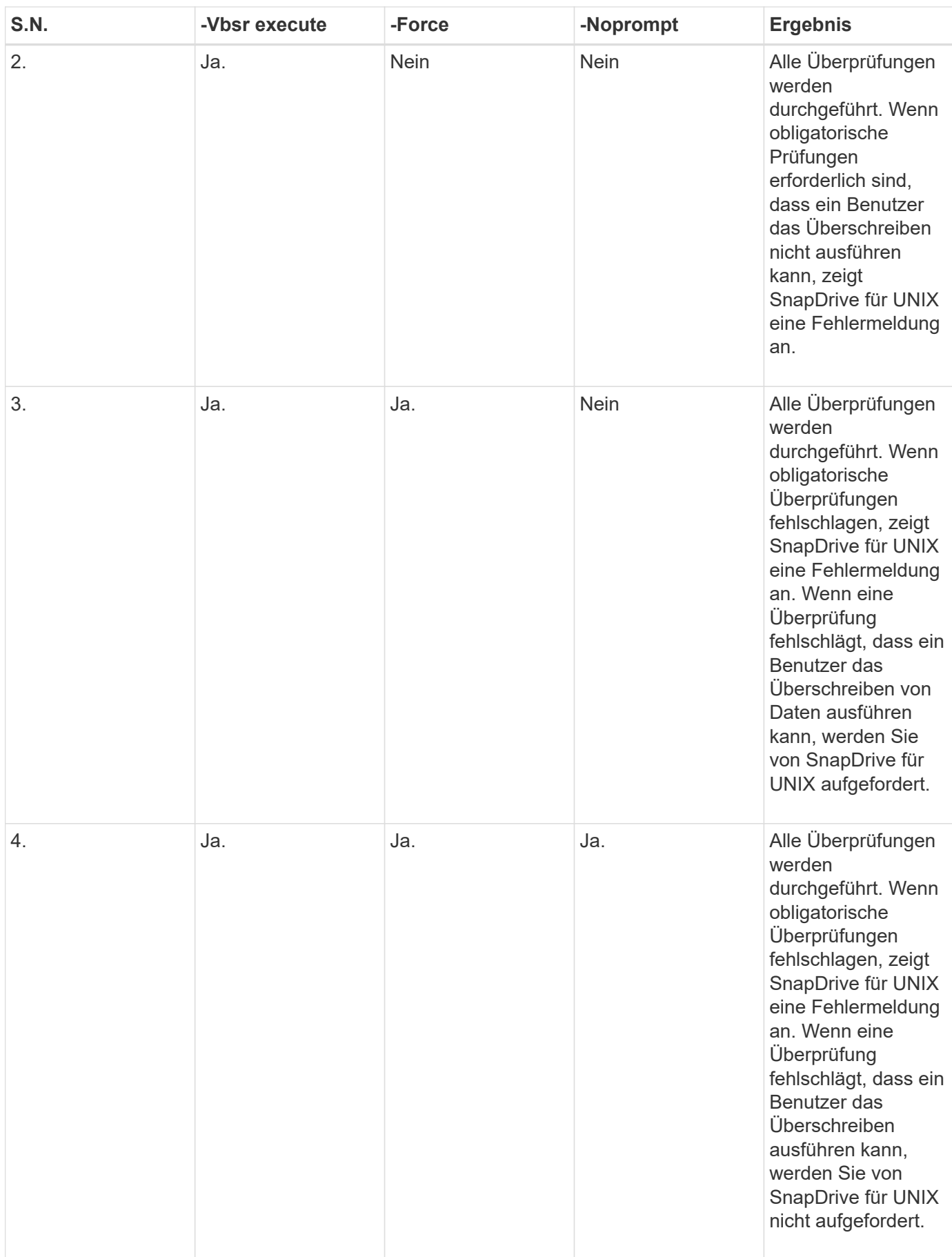

#### **Informationen über LUNs, die lokalen oder Remote-Hosts zugeordnet sind**

Die einzigen während Volume-basierter SnapRestore verfügbaren Zuordnungsinformationen für SnapDrive für UNIX sind die Informationen zu Initiatorgruppen für eine LUN. Wenn die von Ihnen verwendeten Initiatorgruppen immer von SnapDrive für UNIX erstellt werden, dann ist der vollständig qualifizierte Domain-Name des Hosts Teil des Namens der Initiatorgruppe.

Wenn SnapDrive für UNIX Administrator gibt das an -igroup CLI-Option oder wenn Sie manuell erstellte Initiatorgruppen verwenden, dann die igroup Name muss nicht unbedingt den Hostnamen enthalten. Aus allen früheren Gründen kann SnapDrive für UNIX lokale oder Remote-Bindungen für eine LUN nicht zuverlässig erkennen. Daher zeigt SnapDrive für UNIX als Teil der Volume-basierten SnapRestore die vollständige LUN-Initiatorgruppe und Initiatorinformationen an.

#### **Hosten Sie filepec-Informationen für ein bestimmtes Volume**

SnapDrive für UNIX im Rahmen des Vorschauberichts zur Volume-Wiederherstellung werden die Informationen zur LUN-Zuordnung angezeigt. Diese angezeigten Informationen sind für die Prüfungen relevant und die normalen Dateien werden zurückgesetzt. Das Auffinden aller Host-Dateien, die auf LUNs auf einem bestimmten Volume basieren, ist ein zeitaufwendiger Prozess und verlangsamt die Wiederherstellung des Volumes.

Wenn Sie wissen möchten, dass die Host-Filesepec-Informationen für den lokalen Host, die einem bestimmten Storage-System-Volume zugeordnet sind, verwenden Sie können snapdrive storage show -filervol <full-volume-name>. Ein Beispiel hierfür ist im Folgenden dargestellt.

#snapdrive storage show -filervol bart:/vol/volusecase2 Connected LUNs and devices: device filename adapter path size proto state clone lun path backing snapshot ---------------- ------- ---- ---- ----- ----- ----- -------- ---------------- /dev/sdg - P 100m iscsi online No bart:/vol/volusecase2/lun5 - Host devices and file systems: dg: vbsrfs 1 SdDg dgtype lvm hostvol: /dev/mapper/vbsrfs\_1\_SdDg-vbsrfs\_1\_SdHv state: AVAIL fs: /dev/mapper/vbsrfs\_1\_SdDg-vbsrfs\_1\_SdHv mount point: /mnt/vbsrfs\_1 (persistent) fstype jfs2 device filename adapter path size proto state clone lun path backing snapshot ---------------- ------- ---- ---- ----- ----- ----- -------- ---------------- /dev/sdbe - P 100m iscsi online No bart:/vol/volusecase1/lun9\_0 - /dev/sdbf - P 100m iscsi online No bart:/vol/volusecase2/lun4\_0 raw device: /dev/sdbr1 mount point: /mnt/fs11 (persistent) fstype jfs2 device filename adapter path size proto state clone lun path backing snapshot ---------------- ------- ---- ---- ----- ----- ----- -------- ---------------- /dev/sdbr - P 200m iscsi online No bart:/vol/volusecase2/fs11\_SdLun - NFS device: bart:/vol/volusecase1 mount point: /mnt/volusecase1 (non-persistent) LUNs not connected to this host: lun path size state state state state state state state state state state state state ----------------------------- ------ ----- bart:/vol/volusecase2/lunotherhost 20m online

#### **Volume-basierte SnapRestore zur Speicherplatzreservierung**

Für Platzreservierung mit volumenbasierter Snap Reserve müssen Sie einstellen *spacereservations-volume-enabled* Wählen Sie im snapdrive.conf Datei:

Der *space-reservations-volume-enabled* Option wird verwendet, um die Speicherplatzgarantierichtlinie für das Volume festzulegen und kann die folgenden drei Werte übernehmen.

- **Snapshot**: Dies ist der Standardwert. Die Speicherplatzzusagen auf dem Volume werden nicht geändert.
- **Volumen**: Platzgarantie auf Volumen ist auf Volumenniveau.
- **Keine**: Platzgarantie ist als keine festgelegt.

Folgende Tabelle beschreibt das Verhalten der Volume-basierten Snap-Reserve für die Speicherplatzreservierung.

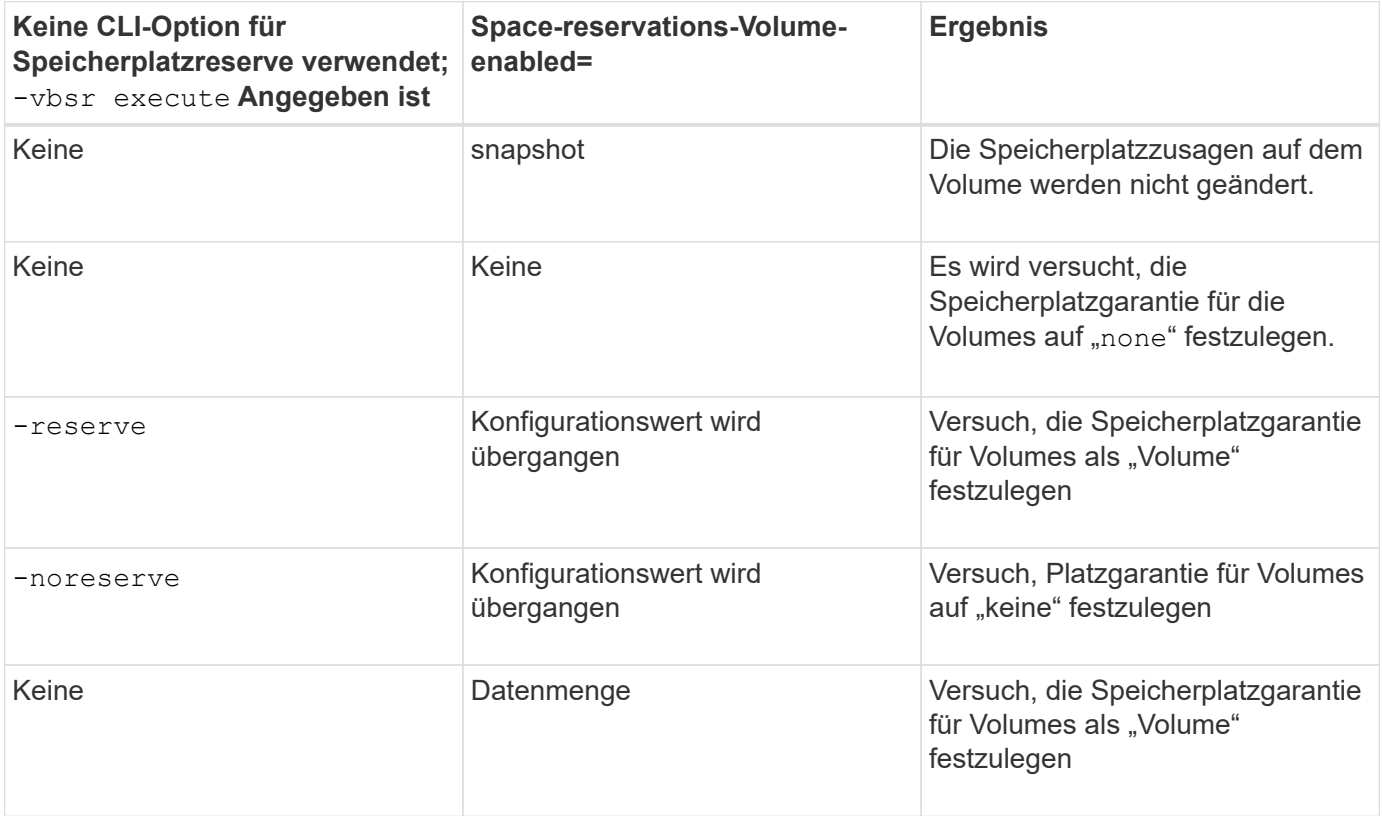

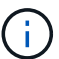

-vbsr preview Überprüft keine der Optionen für die Reservierung von Speicherplatz.

## <span id="page-33-0"></span>**Verbindung mit einer Snapshot Kopie wird hergestellt**

Sie können eine Snapshot Kopie von einem Host mit einem anderen Host verbinden.

Mit SnapDrive für UNIX können Sie einen Host mit einer Snapshot Kopie von einem anderen Ort auf einem Host verbinden. Dieser neue Speicherort kann auf dem Host erfolgen, auf dem Sie die Snapshot Kopie (den ursprünglichen Host) oder auf einem anderen Host (dem nicht ursprünglichen Host) erstellt haben.

Wenn Sie die Snapshot Kopien an einem neuen Speicherort einrichten können, können Sie eine Snapshot-Kopie auf einem anderen Medium sichern, Wartungsarbeiten an einer Festplattengruppe durchführen oder auf die Snapshot-Kopie-Daten zugreifen, ohne die ursprüngliche Kopie der Daten zu unterbrechen.

Mit diesem Befehl können Sie einen Host mit einer Snapshot Kopie verbinden, die einen der folgenden Elemente enthält:

- LUNs
- Ein direkt auf einer LUN erstelltes Dateisystem
- Auf LUNs erstellte Festplattengruppen, Host Volumes und Filesysteme
- NFS Verzeichnisbäume
- Festplattengruppen, Host-Volumes und Filesysteme auf Shared-Storage-Systemen

## **Funktionsweise des SnapDrive Snap connect -Befehls**

Wenn Sie das verwenden snapdrive snap connect Befehl, es klont den Storage für die Einheit, die Sie angeben und importiert ihn auf den Host:

- Wenn Sie eine Snapshot Kopie angeben, die eine LUN enthält (-lun), SnapDrive für UNIX ordnet dem Host eine neue Kopie der LUN zu. Sie können das nicht verwenden snapdrive snap connect Befehl zum Angeben einer LUN in derselben Befehlszeile mit anderen Storage-Einheiten  $(-\text{v}q, -\text{d}q, -fs, -1\text{vol})$ Oder - hostvol).
- Wenn Sie ein Dateisystem angeben, das sich direkt auf einer LUN befindet, ordnet SnapDrive für UNIX die LUN dem Host zu und mountet das Dateisystem.
- Wenn der Mount-Punkt der Quelle im als relativen Pfadnamen angegeben wird snap connect Befehl, SnapDrive für UNIX ignoriert den in CLI angegebenen Ziel-Mount-Punkt und verwendet die interne Namenskonvention des Formats source\_mount\_point\_<N> Um den Zieleinhängungspunkt zu benennen.
- Wenn Sie eine Snapshot Kopie angeben, die eine Laufwerksgruppe oder ein Host-Volume oder Dateisystem enthält, die Teil einer Laufwerksgruppe ist, wird das angezeigt snapdrive snap connect Mit dem Befehl wird die gesamte Zielfestplattengruppe verbunden. Um eine Verbindung herzustellen, aktiviert SnapDrive für UNIX alle logischen Volumes für die Zielplattengruppe erneut und mountet alle Dateisysteme auf den logischen Volumes.
- Wenn Sie angeben autorename Option mit dem snap connect Befehl, Host-Volumes und Dateisysteme werden immer umbenannt. Die Laufwerksgruppen werden nur umbenannt, wenn sie bereits auf dem Host vorhanden sind.
- Wenn Sie eine Snapshot Kopie angeben, die eine NFS Verzeichnisstruktur enthält, erstellt SnapDrive für UNIX einen Klon des FlexVol Volume, der die NFS Verzeichnisstruktur enthält. SnapDrive für UNIX verbindet dann das Volume mit dem Host und bindet das NFS-Dateisystem ein. Innerhalb der Verzeichnisstruktur löscht SnapDrive für UNIX alle neuen NFS-Dateien oder Verzeichnisse, die Sie nach dem Erstellen der Snapshot Kopie erstellen. SnapDrive für UNIX löscht alle Dateien oder Verzeichnisse aus dem FlexVol Volume, die sich außerhalb der NFS Verzeichnisse befinden, die Sie verbinden, wenn der snapconnect-nfs-removedirectories Die Konfigurationsoption ist auf ein festgelegt.
- Wenn Sie eine Snapshot Kopie mit NFS Verzeichnisbäumen mithilfe des verbinden -readonly Option, SnapDrive für UNIX mountet die Snapshot Kopie des Verzeichnisses direkt, ohne einen Klon zu erstellen. Sie können das nicht verwenden snapdrive snap connect Befehl zum Angeben von NFS-Mountpunkten auf derselben Befehlszeile wie nicht-NFS-Einheiten; das heißt, über die Optionen -vg, -dg, -fs, -lvol, Oder - hostvol.

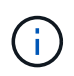

Der snap connect Operations mit -split Die Option in der vFiler Umgebung wird unterstützt von Data ONTAP 7.3 und höher.

## **Verbinden von Snapshot Kopien auf gespiegelten Speichersystemen**

Im Fall einer Snapshot Kopie auf einem gespiegelten Storage-System können Sie die Snapshot-Kopie auf dem Quell-Storage-System und dem Zielsystem verbinden.

Wenn Sie eine Snapshot Kopie auf einem gespiegelten Storage-System erstellen, wird die Snapshot Kopie automatisch vom Quellsystem, an dem sie erstellt wird, zum Zielspeichersystem (gespiegelt) repliziert. Mit SnapDrive für UNIX können Sie die Snapshot-Kopie auf dem Quell-Storage-System verbinden. Sie können die Snapshot-Kopie auch auf dem Ziel-Storage-System verbinden.

#### **Verbinden mehrerer Speichereinheiten**

Sie können eine Snapshot Kopie mit mehreren Storage-Einheiten verbinden.

Um eine Snapshot Kopie mit Storage-Einheiten zu verbinden, die sich auf mehreren Ziel-Storage-Systemen befinden, müssen Sie folgende Anforderungen erfüllen:

- Die Storage-Einheiten, die Sie an der Eingabeaufforderung angeben, müssen sich auf einem einzelnen Storage-System oder auf einem HA-Paar befinden.
- Der Name des Volume des Quell-Storage-Systems muss mit dem Namen des Volume des Ziel-Storage-Systems übereinstimmen.
- Sie müssen die einstellen *snapmirror-dest-multiple-filervolumes-enabled* Variable in der snapdrive.conf Datei zu "auf".

Mit einem Befehl können Sie Storage-Einheiten verbinden, die sich in einem einzelnen Storage-System oder einem HA-Paar befinden.

## **Snapshot Verbindung und Snapshot Wiederherstellung**

Snapshot Kopie klont die Informationen, wenn Sie eine Verbindung zur Snapshot Kopie herstellen.

Anders als bei der Wiederherstellung des Snapshot ersetzt die Verbindung mit dem Snapshot nicht den vorhandenen Inhalt der LUNs, aus denen die Host-Einheit mit dem Inhalt der Snapshot Kopie besteht. Es werden die Informationen klonen.

Nach dem Herstellen der Verbindung führen sowohl Snapshot Connect- als auch Snapshot-Restore-Vorgänge ähnliche Aktivitäten aus:

- Über den Snapshot-Verbindungsvorgang werden logische Volumes für die Storage-Einheit aktiviert, Dateisysteme gemountet und optional der Tabelle des Host-Filesystems einen Eintrag hinzugefügt.
- Der Vorgang zur Snapshot Wiederherstellung aktiviert die logischen Volumes für die Storage-Einheit, mountet die Filesysteme und wendet die Mount-Einträge für das Host-Filesystem an, die in der Snapshot Kopie erhalten wurden.

## **Richtlinien zum Verbinden von Snapshot Kopien**

Beachten Sie beim Verbinden mit Snapshot Kopien die Richtlinien.

- Der snapdrive snap connect Befehl funktioniert nur mit den in SnapDrive 4.2 für UNIX erstellten Snapshot-Kopien.
- SnapDrive für UNIX unterstützt auf einem von Ursprung stammenden Host das Verbinden und Wiederherstellen von Snapshot Kopien, die von früheren Versionen von SnapDrive für UNIX erstellt wurden.
- Für Lese- und Schreibzugriff auf NFS Verzeichnisbäume, die snapdrive snap connect Befehl verwendet die Data ONTAP FlexVol-Volume-Funktion und erfordert daher Data ONTAP 7.3 oder höher. Konfigurationen mit Data ONTAP 7.1 können NFS-Dateien oder Verzeichnisbäume verbinden, werden aber mit schreibgeschütztem Zugriff bereitgestellt.
- Wenn Sie die einstellen *enable-split-clone* Wert der Konfigurationsvariable für "on" oder "sync" während der Verbindungsherstellung mit Snapshots und "off" während der Momentabtrennung des Snapshots löscht SnapDrive für UNIX nicht das ursprüngliche Volume oder die ursprüngliche LUN, die sich in der Snapshot Kopie befindet.
- Sie müssen den Wert für die Data ONTAP 7.2.2-Konfigurationsoption vfiler festlegen. vol clone zapi allow Zu "auf", um eine Verbindung zu einer Snapshot Kopie eines Volume oder einer LUN in einer vFiler Einheit herzustellen.
- Der Snapshot-Verbindungsvorgang wird auf den Hosts mit unterschiedlichen Host-Konfigurationen nicht unterstützt.
- Der snapdrive snap connect Befehl, der für die Verbindung mit einem Root-Volume eines physischen Storage-Systems oder einer vFiler Einheit verwendet wird, schlägt fehl, da Data ONTAP das Klonen eines Root-Volumes nicht erlaubt.

## **Zur Verwendung des SnapDrive Snap connect -Befehls erforderliche Informationen**

Bestimmen Sie zum Herstellen einer Verbindung mit einer Snapshot Kopie den Typ der Storage-Einheit, verbinden Sie eine Snapshot Kopie mit der NFS-Verzeichnisstruktur mit Data ONTAP 7.3 Konfigurationen usw.

In der folgenden Tabelle finden Sie die Informationen, die Sie bei der Verwendung des angeben müssen snapdrive snap connect Befehl.

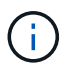

snap connect Operations erfordert eine Storage Foundation Enterprise Lizenz für vximport auf AIX mit Veritas.

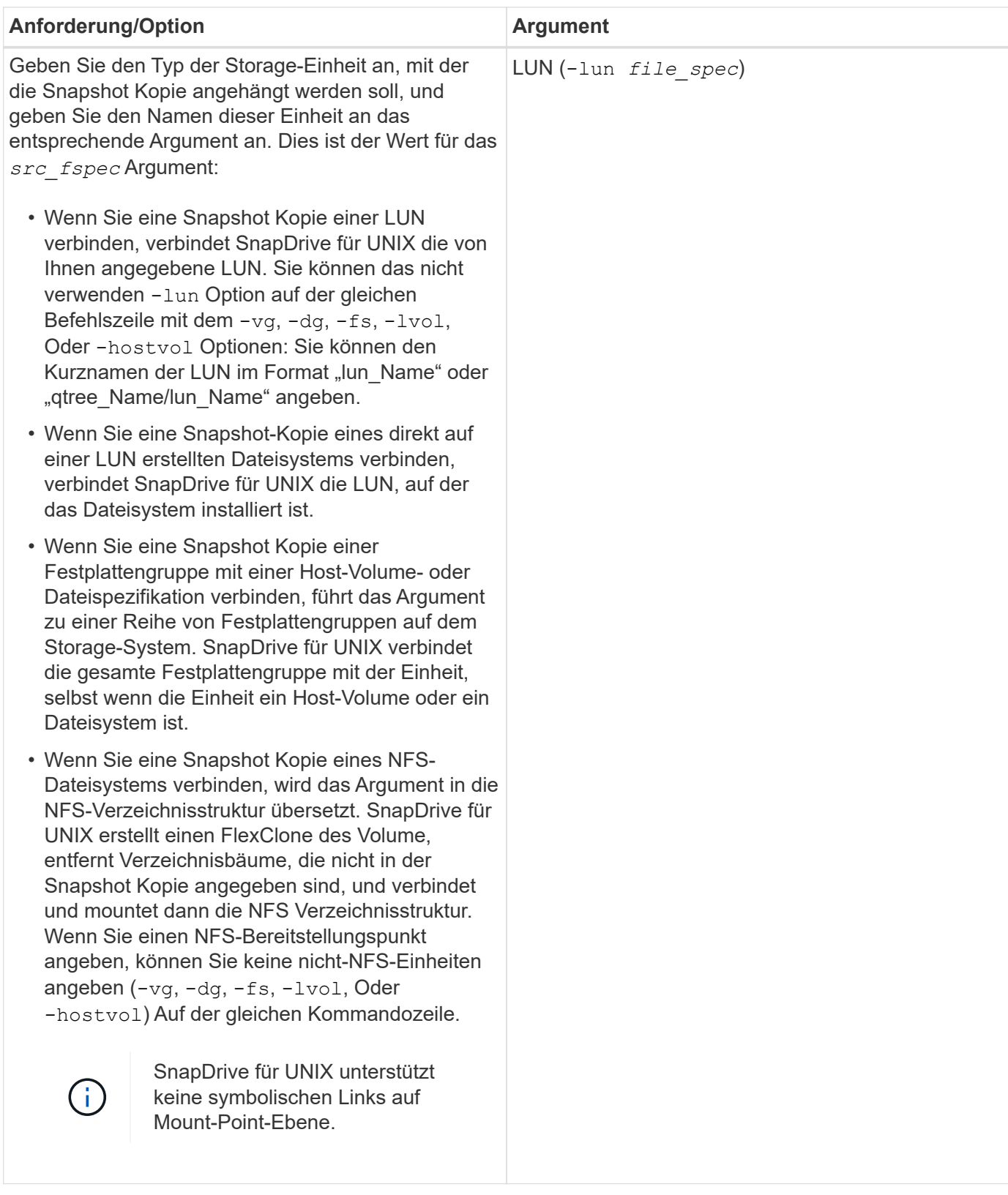

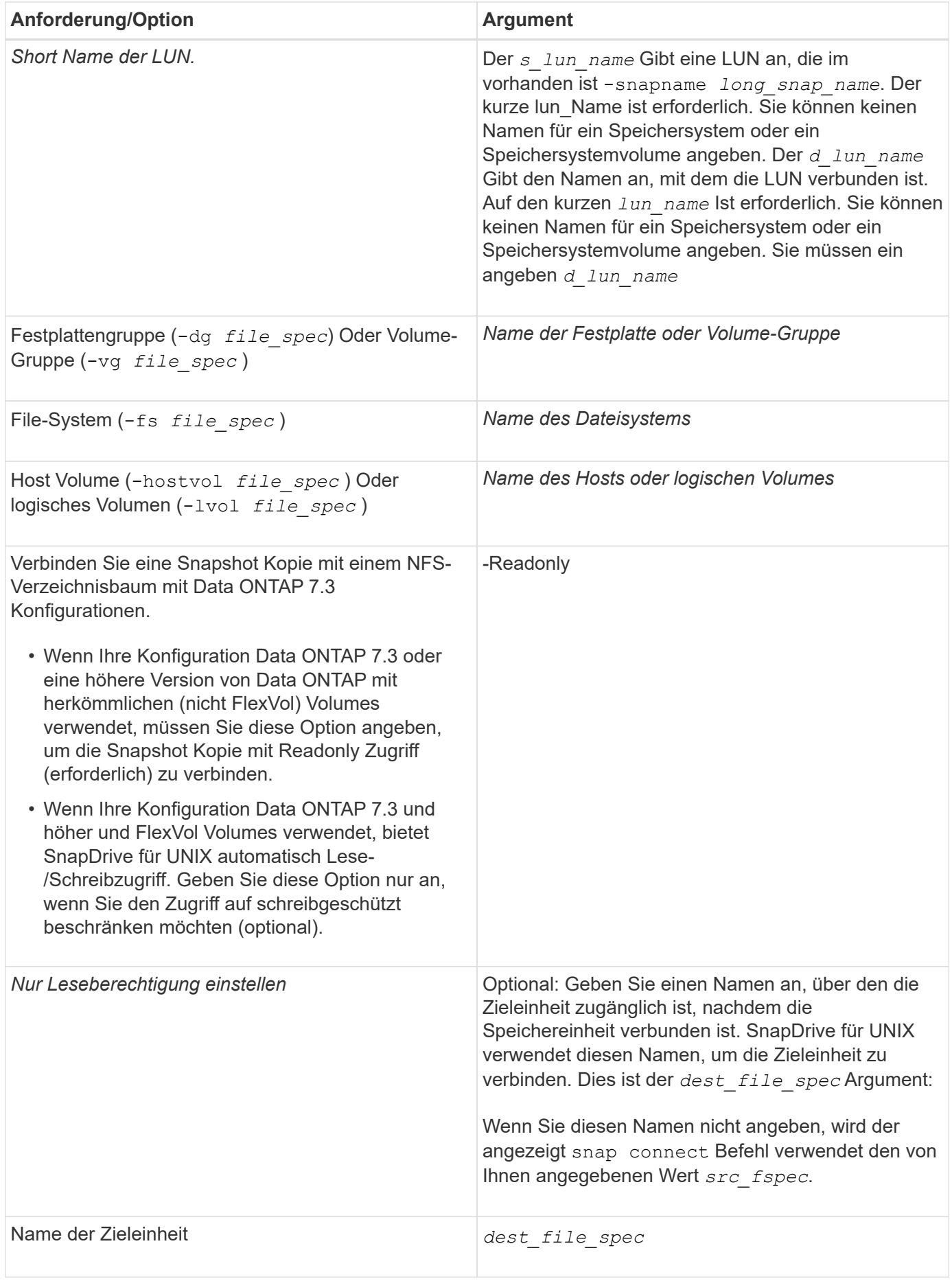

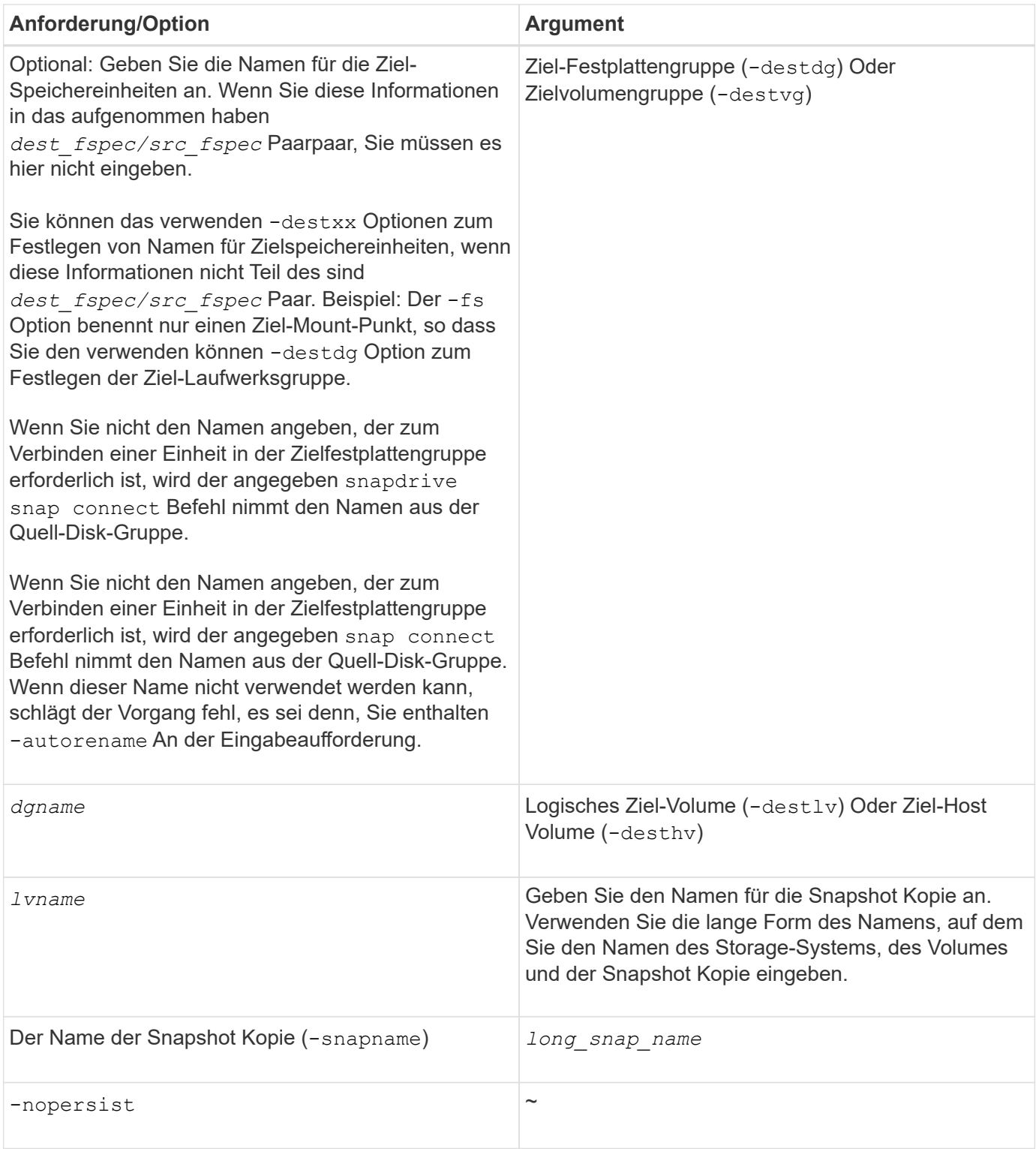

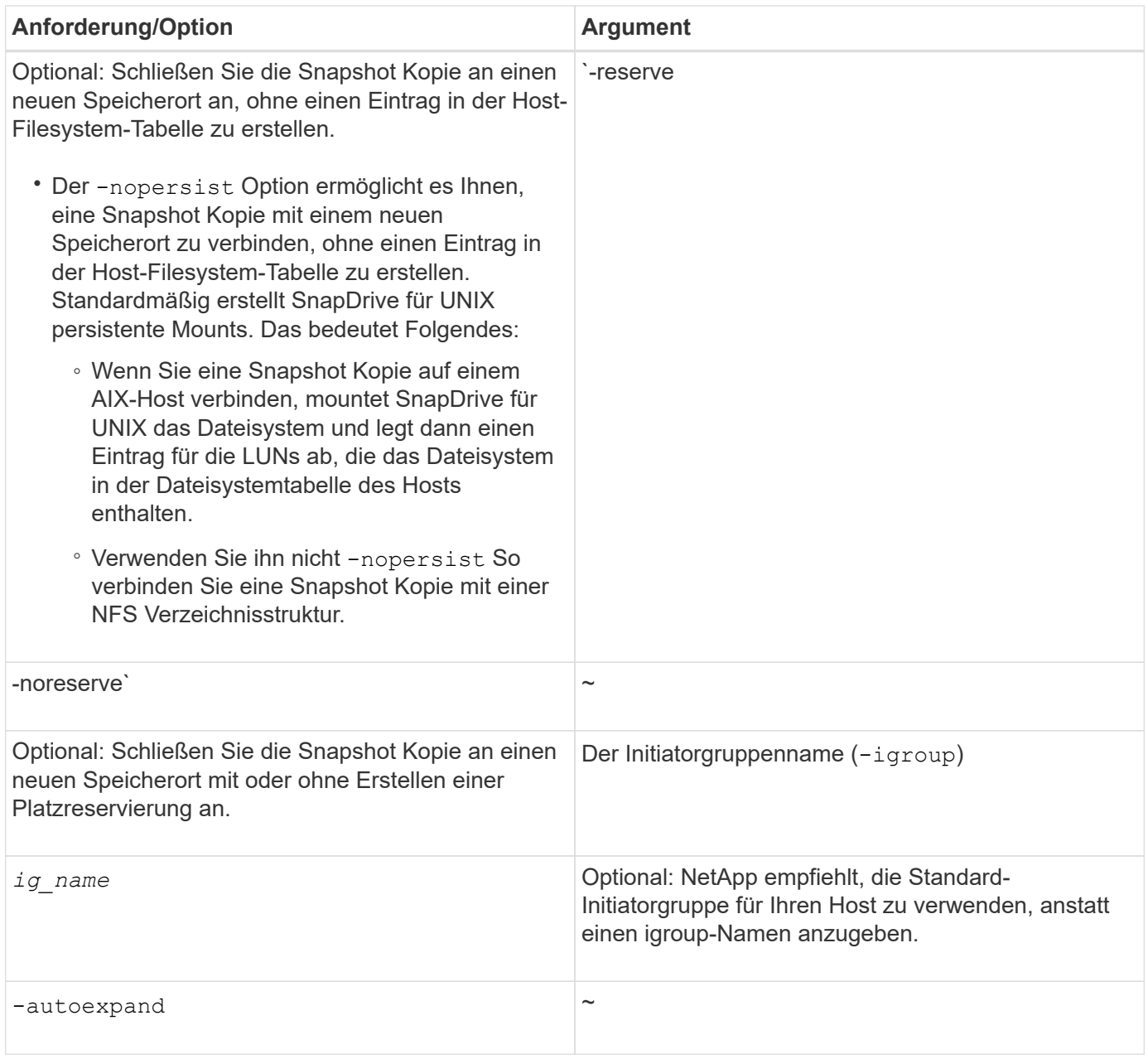

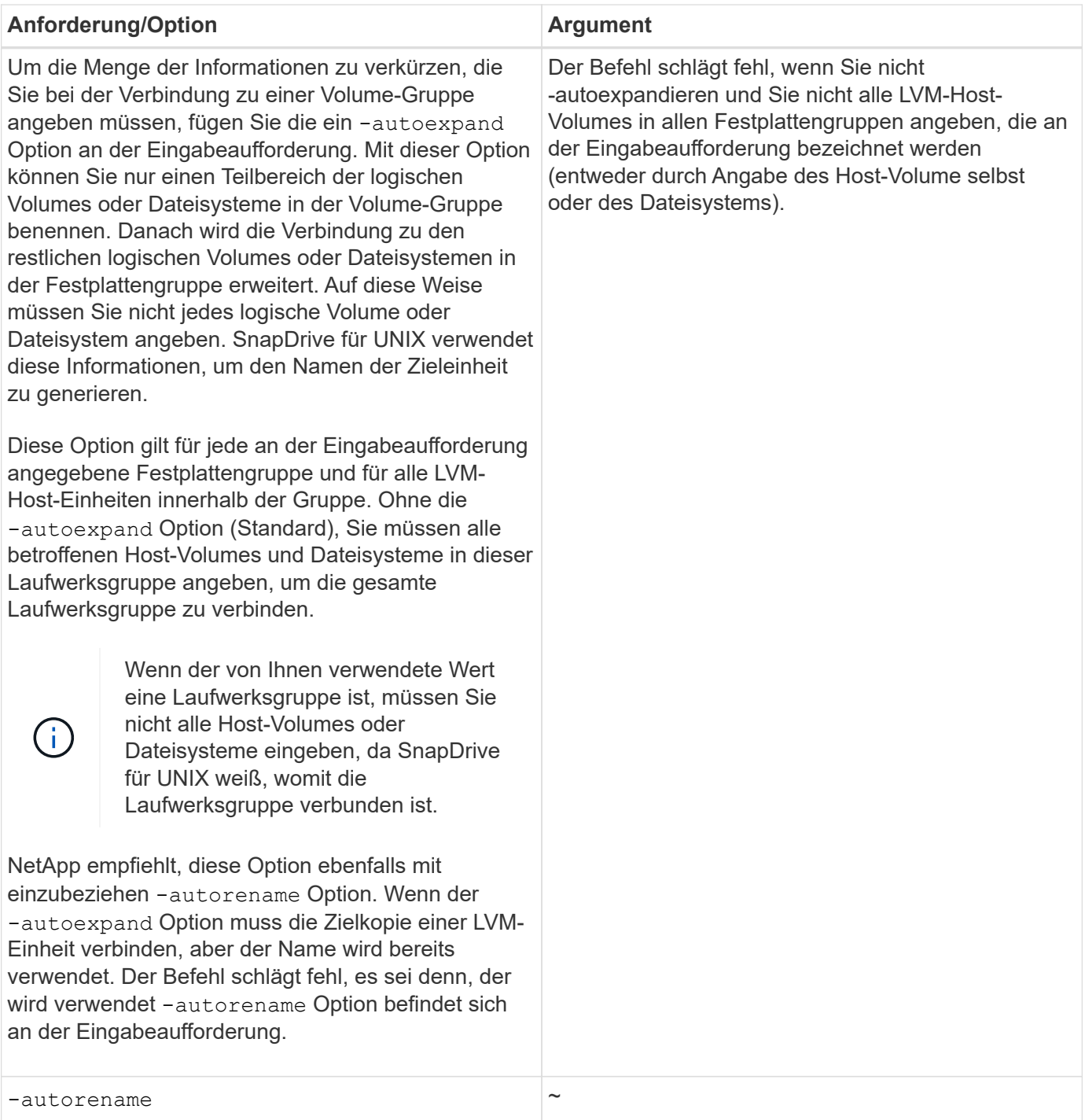

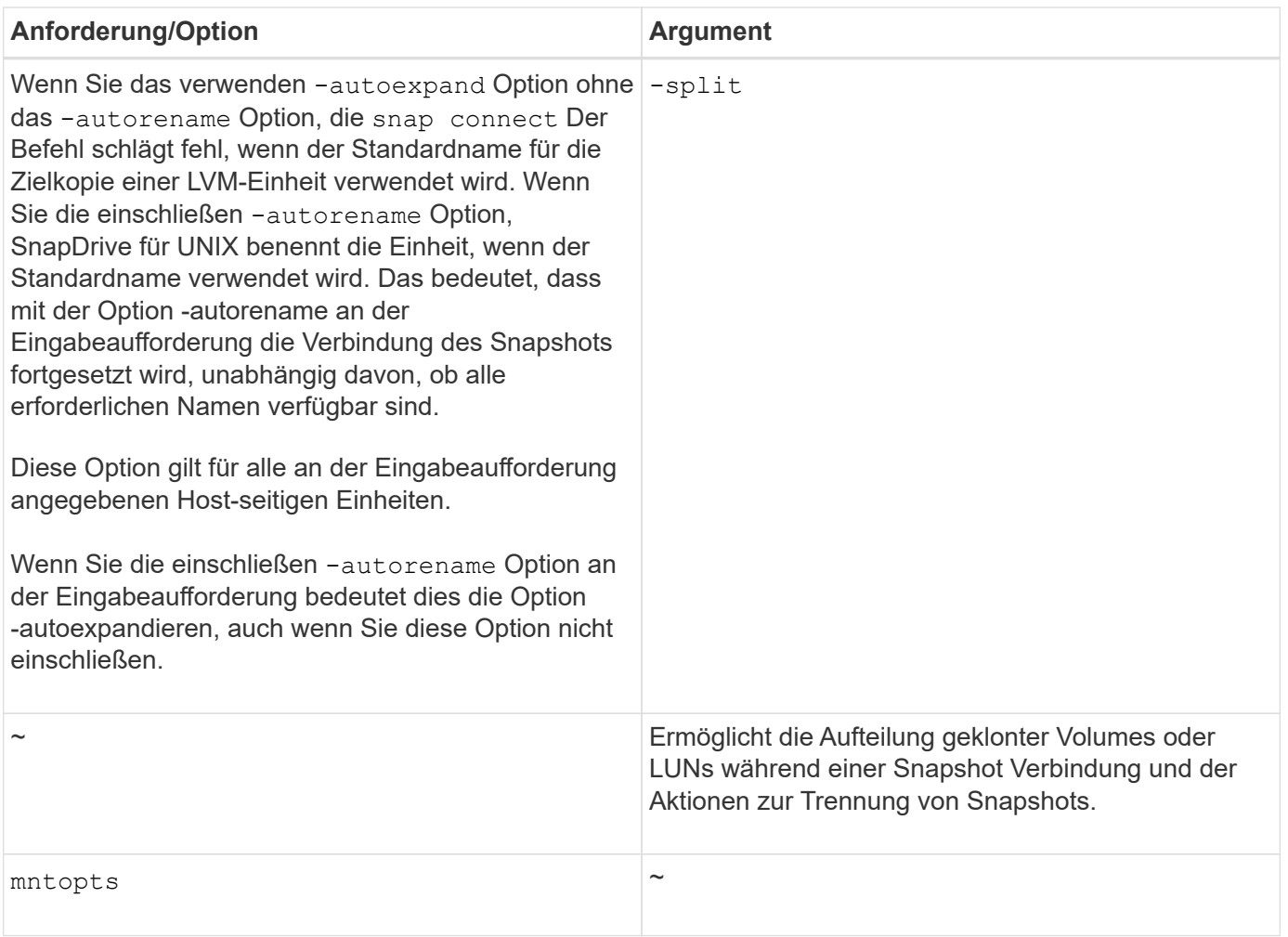

## **Verbindung mit einer Snapshot Kopie, die LUNs enthält, wird hergestellt**

Sie können mithilfe von eine Snapshot Kopie, die LUNs enthält, mit einer Verbindung herstellen snapdrive snap connect Befehl.

#### **Schritte**

1. Geben Sie die folgende Befehlssyntax ein, um eine Verbindung zu einer Snapshot-Kopie herzustellen, die LUNs enthält:

```
snapdrive snap connect -lun s_lun_name d_lun_name [[-lun] s_lun_name
d_lun_name… -snapname long_snap_name [-igroup ig_name [ig_name…]] [-split]
```
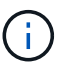

Die\_s\_lun\_Name\_ und *d\_lun\_Name* sollten im Format lun\_Name oder qtree\_Name/lun\_Name liegen.

SnapDrive für UNIX klont die von Ihnen angegebenen LUNs und verbindet sie mit einem neuen Speicherort.

Im folgenden Beispiel wird die LUN mylun1 unter hornet/vol/vol1/tuesdaySnapshot mit mylun1copy verbunden:

```
# ./snapdrive snap connect -lun mylun1 mylun1copy -snapname
hornet:/vol/vol1:tuesdaysnapshot
connecting hornet:/vol/vol1/mylun1:
LUN copy mylun1copy ... created
(original: hornet:/vol/vol1/mylun1) mapping new lun(s) ... done
discovering new lun(s) ... done
```
Im folgenden Beispiel sind zwei LUNs, mylun1 und mylun2, mit mylun1copy bzw. mylun2copy verbunden:

```
# ./snapdrive snap connect -lun mylun1 mylun1copy -lun mylun2
mylun2copy -snapname hornet:/vol/vol1:tuesdaysnapshot
connecting hornet:/vol/vol1/mylun1:
LUN copy mylun1copy ... created
(original: hornet:/vol/vol1/mylun1)
mapping new lun(s) ... done
connecting hornet:/vol/vol1/mylun2:
LUN copy mylun2copy ... created
(original: hornet:/vol/vol1/mylun2)
mapping new lun(s) ... done
discovering new lun(s) ... done
```
### **Verbindung mit einer Snapshot Kopie von anderen Storage-Einheiten als LUNs**

Sie können das verwenden snapdrive snap connect Befehl zum Verbinden mit einer Snapshot Kopie, die andere Storage-Einheiten als LUNs enthält. Dieser Befehl kann nicht verwendet werden, wenn sich aktuell Zielnamen in Ihrem Namen befinden oder ein Dateisystemname als Bereitstellungspunkt verwendet wird.

Wenn Sie eine Verbindung von einem nicht-ursprünglichen Host zu einer Snapshot Kopie herstellen, die das VxFS-Dateisystem enthält, das mit dem Standard-Mount gemountet ist qio Option, Sie sollten die Veritas Lizenz für Veritas File Device Driver (VxFDD) installiert haben.

#### **Schritte**

1. Geben Sie den folgenden Befehl ein:

```
snapdrive snap connect -snapname fspec_set [fspec_set…] -snapname
long_snap_name [-igroup ig_name [ig_name…]] [-autoexpand] [-autorename] [-
nopersist] [{-reserve | -noreserve}] [-readonly] [-split]
```
In der vorhergehenden Verwendung, *fspec\_set* Weist das folgende Format auf:

```
{-dg | -fs | -hostvol} src_file_spec [dest_file_spec] [{-destdg | -destvg}
dgname] [{-destlv | -desthv} lvname]
```
Dieser Befehl muss immer mit dem Namen der Speichereinheit beginnen, die Sie verbinden möchten (z. B. -dg, -hostvol, or `-fs). Wenn Sie einen NFS-Bereitstellungspunkt angeben, können Sie keine nichtNFS-Einheiten angeben (-vg, -dg, -fs, -lvol Oder -hostvol) Auf der gleichen Kommandozeile.

SnapDrive für UNIX klont die von Ihnen angegebenen LUNs und verbindet sie mit einem neuen Speicherort.

Die folgende Befehlszeile verbindet eine Laufwerksgruppe und verwendet die Standardnamen als Zielnamen (d. h. sie wird aus den Quellnamen erstellt):

```
# snapdrive snap connect -vg vg1 -snapname
filer1:/vol/vol1:vg1snapshot
connecting vg1:
LUN copy vg1 lun1 0 ... created
(original: filer1:/vol/vol1/vg1_lun1)
mapping new lun(s) ... done
discovering new lun(s) ... done
Importing vg1
```
Mit der folgenden Befehlszeile wird eine Laufwerksgruppe mit einem einzelnen Host-Volume verbunden. Sie gibt außerdem einen Namen für das Ziel-Host-Volume und die Laufwerksgruppe an:

```
# snapdrive snap connect -lvol vg1/vol1 vg1copy/vol1copy -snapname
filer1:/vol/vol1:vg1snapshot
connecting vg1:
LUN copy vg1 lun1 0 ... created
(original: filer1:/vol/vol1/vg1_lun1)
mapping new lun(s) ... done
discovering new lun(s) ... done
Importing vg1copy
```
Mit der folgenden Befehlszeile wird eine Laufwerksgruppe mit zwei LUNs und zwei Dateisystemen verbunden. Sie gibt für jedes Dateisystem einen Zielnamen, das Host-Volume für eines der Dateisysteme und die Datenträgergruppen für beide Dateisysteme an:

```
# snapdrive snap connect -fs mnt/fs1 /mnt/fs1copy -destvg vg1copy \
-fs /mnt/fs2 /mnt/fs2copy -destlv vg1copy/vol2copy -destvg vg1copy
\ -snapname filer1:/vol/vol1:vg1snapshot
connecting vg1:
LUN copy vg1 lun1 0 ... created
(original: filer1:/vol/vol1/vg1_lun1)
LUN copy vg1 lun2 0 ... created
(original: filer1:/vol/vol1/vg1_lun2)
mapping new lun(s) ... done
discovering new lun(s) ... done
Importing vg1copy
```
Die folgende Befehlszeile enthält die Option -autoexpandieren, da sie eine Laufwerksgruppe mit zwei

Dateisystemen verbindet. Sie verwendet die Standardnamen als Zielnamen (d. h. sie werden aus den Quellnamen erstellt):

```
# snapdrive snap connect -lvol mnt/fs1 -snapname
filer1:/vol/vol1:vg1snapshot \
-autoexpand
connecting vg1:
LUN copy vg1 lun1 0 ... created
(original: filer1:/vol/vol1/vg1_lun1)
LUN copy vg1 lun2 0 ... created
(original: filer1:/vol/vol1/vg1_lun2)
mapping new lun(s) ... done
discovering new lun(s) ... done
Importing vg1
```
Die folgende Befehlszeile enthält die -autorename Option, da eine Laufwerksgruppe mit zwei Dateisystemen und zwei LUNs verbunden wird:

```
# snapdrive snap connect -fs mnt/fs1 -snapname
filer1:/vol/vol1:vg1snapshot \
-autorename
connecting vg1:
LUN copy vg1 lun1 0 ... created
(original: filer1:/vol/vol1/vg1_lun1)
LUN copy vg1_lun2_0 ... created
(original: filer1:/vol/vol1/vg1_lun2)
mapping new lun(s) ... done
discovering new lun(s) ... done
Importing vg1_0
```
Im folgenden Beispiel wird eine Verbindung zu einer Snapshot Kopie mit Dateisystem, Festplattengruppe hergestellt auf dem LVM-Stack hergestellt:

```
# snapdrive snap connect -fs /mnt/jfs1 /mnt/jfs1_clone -snapname
snoopy:/vol/vol1:snapLvm -autorename
connecting lvm1:
LUN copy lunLvm1_0 ... created
(original: snoopy:/vol/vol1/lunLvm1)
mapping new lun(s) ... done
discovering new lun(s) ... done
Importing lvm1_0
Successfully connected to snapshot snoopy:/vol/vol1:snapLvm
disk group lvm1_0 containing host volumes
jfs1_SdHv_0 (filesystem: /mnt/jfs1_clone)
```
Im folgenden Beispiel befindet sich Dateisystem 1 (fs1) auf Speichersystem 1, und Dateisystem 2 (fs2) befindet sich auf Speichersystem 1 und auch auf Speichersystem 2, das das Partnerspeichersystem ist. Filesystem 3 (fs3) befindet sich auf Storage-System1, Partner-Storage-System 2 und Storage-System 3, das nicht zum HA-Paar gehört. Ein zusätzliches Dateisystem fs4 befindet sich vollständig auf dem Speichersystem 4.

Mit dem folgenden Befehl wird eine Snapshot Kopie von fs1, fs2, fs3 und fs4 erstellt:

```
snapdrive snap create -fs /mnt/fs1 /mnt/fs2 /mnt/fs3 /mnt/fs4
-snapname fs all snap
```
Mit dem nächsten Befehl verbinden Sie fs1 und fs2 auf dem Ziel-Speichersystem. Sowohl fs1 als auch fs2 befinden sich auf einem HA-Paar, so dass Sie sie mit einem Befehl wiederherstellen können:

snapdrive snap connect -fs /mnt/fs1 /mt/fs2 -snapname fs all snap

Mit dem folgenden Befehl wird fs4 wiederhergestellt:

snapdrive snap connect -fs /mnt/fs4 -snapname fs all snap

SnapDrive für UNIX kann fs3 nicht mit dem Ziel-Storage-System verbinden, da sich dieses Filesystem auf Storage-System1, Storage-System 2 und Storage-System 3 befindet.

### **Verbindung mit Snapshot Kopien von anderen Shared Storage-Einheiten als LUNs**

Sie können das verwenden snapdrive snap connect Befehl zum Herstellen einer Verbindung zu einer Snapshot Kopie von anderen Shared Storage-Einheiten als LUNs.

#### **Schritte**

1. Geben Sie den folgenden Befehl ein:

```
snapdrive snap connect fspec_set [fspec_set…] -snapname long_snap_name
```
*fspec\_set* **[***fspec\_set***…] -snapname** *long\_snap\_name* **[-devicetype shared] [-split]**

In dieser Syntax *fspec\_set* is: `{-dg | -fs}\_src\_file\_spec\_ [*dest\_file\_spec* ] [ destdg *dgname*]

## <span id="page-46-0"></span>**Durch das Aufteilen eines Volume-Klons oder eines LUN-Klons**

SnapDrive für UNIX ermöglicht die Aufteilung eines Volume-Klons oder eines LUN-Klons. Nach Abschluss der Trennung des Klons wird die Beziehung zwischen dem übergeordneten Volume und dem Klon zerstört. Beide Einheiten sind unabhängig voneinander und verfügen über eigenen individuellen Speicherplatz.

Nachfolgend sind die Split-Vorgänge für Klone aufgeführt:

- Schätzen Sie den Speicherplatz (in MB) für einen Volume-Klon oder LUN-Klon.
- Teilen Sie einen Volume-Klon oder einen LUN-Klon auf.
- Beenden Sie die Aufteilung des Volume-Klons oder des LUN-Klons.
- Zeigen Sie den Status der geteilten Klone an, die gerade ausgeführt, beendet oder fehlgeschlagen ist.
	- Wenn ein Volume-Klon abgetrennt wird, werden alle Snapshot-Kopien im geklonten Volume gelöscht.
	- Es muss der Befehl "Schätzung für die Aufteilung der Dateien" ausgeführt werden, bevor die Dateispezifikation aufgeteilt wird. So muss festgestellt werden, ob im geklonten Volume Snapshot-Kopien erstellt werden.
	- Für alle Befehle zum Aufteilen von Klonen muss nur der lange LUN-Name mit angegeben werden -lun Option. Sie können nicht angeben -lun Option auf derselben Befehlszeile zusammen mit anderen Speichereinheiten (-vg, -dg, -fs, - lvol oder -hostvol Optionen).
	- Bei Befehlen zum Aufteilen von Klonen muss immer der absolute Pfadname für die Dateispezifikationen verwendet werden.
	- Die Schätzung für die Aufteilung von LUN-Klonen mit Snapshot ist nur für Snapshot Kopien verfügbar, die aus SnapDrive 4.2 für UNIX und später erstellt werden.

## **Schätzung des Speicherplatzes für die Aufteilung eines Volume-Klons**

Die Schätzung für die Aufteilung des Klons hilft Ihnen, den erforderlichen Speicherplatz (in MB) zu schätzen, um einen Volume-Klon aufzuteilen. Je nach der von SnapDrive für UNIX bereitgestellten Schätzung für die Klontrennung können Sie die Verfügbarkeit bestimmen, um einen Volume-Klon zu teilen.

#### **Schritte**

 $\mathbf{f}$ 

1. Geben Sie den folgenden Befehl ein, um den erforderlichen Speicherplatz zum Teilen eines Volume-Klons zu schätzen.

```
snapdrive clone split estimate [-lun] long_lun_name [longlun_name…] | [{-dg |
-vg | -fs | -hostvol | -lvol} _file_spec [file_spec…]] | [-snapname
long_snap_name] {-volclone|-lunclone}] [-v | -verbose] [-dump | -dumpall]
```
Mit diesem Vorgang werden die folgenden Informationen angezeigt:

- Ressourcenname
- Container: Aggregat für einen FlexClone
- Erforderlicher Speicherplatz: Platz, der für die Aufteilung des Volume-Klons erforderlich ist
- Verfügbarer Platz verfügbarer Platz auf dem Container
- Speicherstatus: Gibt die Platzverfügbarkeit für eine Aufteilung des Volume-Klons an
- Owned Space: Speicherplatz, der vom Volume-Klon belegt wird
- Gemeinsam genutzter Speicherplatz: Speicherplatz, der vom Volume-Klon zusammen mit dem übergeordneten Volume belegt wird

Der Owned Space Und Shared Space Wird angezeigt, wenn Sie verwenden -verbose Option.

Im folgenden Beispiel wird der Speicherplatz zum Aufteilen eines Volume-Klons geschätzt.

```
# snapdrive clone split estimate -fs /mnt/my_mnt1 -fs /mnt/my_mnt2
Resource Container Required Available Storage
                        Space(MB) Space(MB) Status
/mnt/my_mnt1 f3050-220 400 61500 AVAILABLE
            -111:aggr0/mnt/my_mnt2 f3050-220 3292 1129 NOT AVAILABLE
            -112:aggr1
```
SnapDrive für UNIX bestimmt bei jeder Spezifikation den erforderlichen Speicherplatz, der im Storage-System zum Teilen eines Volume-Klons verfügbar ist. Hier, der /mnt/my\_mnt1 Die Dateispezifikation verfügt über den erforderlichen Speicherplatz zum Aufteilen, und daher wird der Speicherstatus als VERFÜGBAR angezeigt. Dagegen der /mnt/my\_mnt2 Die Dateispezifikation verfügt nicht über den erforderlichen Speicherplatz zum Teilen, sodass der Speicherstatus als NICHT VERFÜGBAR angezeigt wird.

Im Folgenden finden Sie ein Beispiel für die Verwendung von -verbose Option. Alternativ können Sie auch verwenden -v Option.

```
# snapdrive clone split estimate -fs /mnt/my_mnt1 -verbose
Resource Container Owned Shared Required Available Storage
                    Space(MB)Space(MB)Space(MB)Space(MB) Status
/mnt/my_mnt1 f3050-220 32365 403 403 55875 AVAILABLE
            -111:aggr0
```
### **Schätzung des Speicherplatzes für die Aufteilung eines LUN-Klons**

Die Schätzung für die Aufteilung des Klons hilft Ihnen, den erforderlichen Speicherplatz (in MB) zu schätzen, um einen LUN-Klon aufzuteilen. Je nach der von SnapDrive für UNIX bereitgestellten Schätzung für die Klontrennung können Sie die Verfügbarkeit des Speicherplatzes zum Aufteilen eines LUN-Klons festlegen.

#### **Schritte**

1. Geben Sie den folgenden Befehl ein, um den erforderlichen Speicherplatz zum Teilen eines LUN-Klons zu schätzen.

```
snapdrive clone split estimate long_lun_name [long_lun_name…] | [{-dg | -vg |
-fs | -hostvol | -lvol}file_spec [file_spec…]] | [-snapname long_snap_name] {-
volclone|-lunclone}] [-v | -verbose]
```
Mit diesem Vorgang werden die folgenden Informationen angezeigt:

- Ressourcenname
- Container-Volume für einen LUN-Klon
- Erforderlicher Speicherplatz Speicherplatz für das Aufteilen eines LUN-Klons erforderlich
- Verfügbarer Platz verfügbarer Platz auf dem Container
- Storage-Status: Gibt die Verfügbarkeit für eine LUN-Clone-Aufteilung an
- Eigener Speicherplatz: Speicherplatz, der vom LUN-Klon belegt wird
- Shared Space: Speicherplatz, der vom LUN-Klon zusammen mit dem übergeordneten Objekt belegt wird

Der Owned Space Und Shared Space Wird angezeigt, wenn Sie verwenden -verbose Option.

Im folgenden Beispiel wird der Speicherplatz zum Aufteilen eines LUN-Klons geschätzt.

```
# snapdrive clone split estimate -fs /mnt/my mnt1
Resource Container Required Available Storage
                     Space(MB) Space(MB) Status
/mnt/my_mnt1 f3050-220 5120 9986 AVAILABLE
            -112:/vol/vol 1
```
Im Folgenden finden Sie ein Beispiel für die Verwendung von -verbose Option. Alternativ können Sie auch verwenden -v Option.

```
# snapdrive clone split estimate -fs /mnt/my_mnt1 -verbose
Resource Container Owned Shared Required Available Storage
                     Space(MB)Space(MB)Space(MB)Space(MB) Status
/mnt/my_mnt1 f3050-220 365 403 5120 9986 AVAILABLE
            -112:/vol/vol 1
```
### **Schätzung des Speicherplatzes mit einer Snapshot-Kopie**

Die Schätzung zur Aufteilung des Klons hilft Ihnen, den erforderlichen Speicherplatz (in MB) mit einer Snapshot Kopie zu schätzen, wenn im Storage-System kein Klon für eine Snapshot Kopie verfügbar ist.

#### **Schritte**

1. Geben Sie den folgenden Befehl ein, um den erforderlichen Speicherplatz zu schätzen.

```
snapdrive clone split estimate -snapname [long_snap_name] {-volclone|-
lunclone}] [-v | -verbose]
```
Im folgenden Beispiel wird der Speicherplatz zum Aufteilen eines LUN-Klons mit einer Snapshot Kopie geschätzt.

```
snapdrive clone split estimate -snapname f3050-220-112:/vol/vol_1:snap_1
-lunclone
Resource Container Required Available Storage
                        Space(MB) Space(MB) Status
f3050-220-112: f3050-220 5120 14078 AVAILABLE
/vol/vol_1:snap_1 -112:/vol/vol_1
```
Im folgenden Beispiel wird der Speicherplatz zum Aufteilen eines LUN-Klons mithilfe einer Snapshot Kopie mit dem geschätzt -fs Option.

```
# snapdrive clone split estimate -fs /mnt/my_mnt1 -snapname f3050-220-
112:/vol/vol_1:snap_1 -lunclone
Resource Container Required Available Storage
                          Space(MB) Space(MB) Status
f3050-220-112: f3050-220 4120 14078 AVAILABLE
/vol/vol_1:snap_1 -112:/vol/vol_1
```
Im folgenden Beispiel wird der Speicherplatz zum Aufteilen eines Volume-Klons mithilfe einer Snapshot Kopie mit dem geschätzt -fs Option.

```
# snapdrive clone split estimate -fs /mnt/fs1 -snapname f3050-220-
112:/vol/vol_1:snap_1 -volclone
Resource Container Required Available Storage
                         Space(MB) Space(MB) Status
f3050-220-112: f3050-220 54019 54517 AVAILABLE
/vol/vol0:snap_1 112:aggr0
```
Im folgenden Beispiel wird der Speicherplatz zum Aufteilen eines Volume-Klons mit einer Snapshot Kopie geschätzt.

```
# snapdrive clone split estimate -snapname f3050-220-112:/vol/vol_1:snap_1
-volclone
Resource Container Required Available Storage
                         Space(MB) Space(MB) Status
f3050-220-112: f3050-220 54019 54517 AVAILABLE
/vol/vol0:snap_1 112:aggr0
```
• Das Feld "Ressource" enthält den Namen der Snapshot Kopie, wenn die Schätzung für die Aufteilung des Klons für eine Snapshot Kopie durchgeführt wird.

```
\left(\begin{smallmatrix} 1 \ 1 \end{smallmatrix}\right)
```
- Wenn Sie eine tote Datei-Spezifikation zusammen mit der Snapshot Kopie mit angeben -lunclone Die Option "erforderlicher Speicherplatz" wird als 0 angezeigt.
- Die Schätzung für die Aufteilung von LUN-Klonen mit Snapshot ist nur für Snapshot Kopien verfügbar, die aus SnapDrive 4.2 für UNIX und später erstellt werden.

## **Starten der Trennung des Volume-Klons oder des LUN-Klons**

Sie können einen Volume-Klon oder einen LUN-Klon-Split-Vorgang starten.

#### **Schritte**

1. Geben Sie den folgenden Befehl ein, um einen Volume-Klon oder eine LUN-Teilung zu starten.

```
# snapdrive clone split start [-lun] long_lun_name [long_lun_name…] | [{-dg |
-vg | -fs | -hostvol | -lvol} file_spec [file_spec …]] [-force][-noprompt] [-
dump | -dumpall]
```
Die folgenden Optionen können verwendet werden, wenn der Speicherstatus als NICHT VERFÜGBAR angezeigt wird.

- Sie können das verwenden -force Option zum gewaltsamen Starten des Clone-Split-Vorgangs und Empfangen einer Bestätigungsmeldung, dass der Vorgang gestartet wurde.
- Sie können das verwenden -noprompt Zusammen mit -force Option zum Starten des Startvorgangs "Clone Split" ohne Erhalt einer Bestätigungsmeldung.

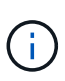

Wenn Sie einen anderen Klon-Split-Vorgang kurz nach dem Beenden eines laufenden Klon-Split-Vorgangs starten, kann der Vorgang fehlschlagen. Dieses Problem kann auftreten, wenn die Verzögerung zwischen dem Start und dem Beenden des Klonabteilvorgangs nicht ausreicht, um es dem Speichersystem zu ermöglichen, den Vorgang des Stopp-Vorgangs zu synchronisieren.

Im folgenden Beispiel wird gezeigt, wie ein Volume-Klon aufgeteilt wird:

```
# snapdrive clone split start -fs /mnt/my_mnt4_0 /mnt/my_mnt3_0
Resource Container Required Available Storage
                       Space(MB) Space(MB) Status
                    --------------------------------------------------
/mnt/my_mnt4_0 f3050-220 3295 66033 AVAILABLE
               -111:aggr0
/mnt/my_mnt3_0 f3050-220 293 37707 AVAILABLE
             -112:aggr1Job ID: B265Dbv8gh
Clone-Split for "/mnt/my_mnt4_0" is started
Clone-Split for "/mnt/my_mnt3_0" is started
```
Im folgenden Beispiel wird gezeigt, wie ein Klon mit geteilt wird *-force* Option:

```
# snapdrive clone split start -fs /mnt/my_mnt5 /mnt/my_mnt6 -force
Resource Container Required Available Storage
                       Space(MB) Space(MB) Status
----------------------------------------------------
/mnt/my_mnt5 f3050-220 1198 20033 AVAILABLE
            -111:aggr0/mnt/my_mnt6 f3050-220 3294 2196 NOT AVAILABLE
            -112:aggr1Not enough space available for Clone-Split. Do you want to continue
(y/n)?y
Clone-Split for "/mnt/my_mnt5" is started
Clone-Split for "/mnt/my_mnt6" is started
```
Im folgenden Beispiel wird gezeigt, wie ein Klon mit direkt gestartet wird *-noprompt* Option bedeutet, dass es keine Bestätigungsmeldung gibt:

```
# snapdrive clone split start -fs /mnt/my_mnt5 /mnt/my_mnt6 -force
-noprompt
Resource Container Required Available Storage
                        Space(MB) Space(MB) Status
-----------------------------------------------------
/mnt/my_mnt5 f3050-220 1198 20033 AVAILABLE
              -111:aggr0
/mnt/my_mnt6 f3050-220 3294 2196 NOT AVAILABLE
              -112:aggr1
Clone-Split for "/mnt/my_mnt5" is started
Clone-Split for "/mnt/my_mnt6" is started
```
#### **Anzeigen des Status eines Volume-Klons oder einer LUN-Klonabteilung**

Sie können den Status "Clone Split" mit einer Job-ID oder Dateispezifikation abfragen. SnapDrive für UNIX zeigt den aktuellen Status der Teilung des Klons als "in-progress", "failed" oder "complete" an.

#### **Schritte**

1. Geben Sie den folgenden Befehl ein, um den Split-Status des Klons mithilfe einer Job-ID oder Dateispezifikation abzufragen.

```
snapdrive clone split status [-lun] long_lun_name [long_lun_name…] [{-dg | -vg
| -fs | -hostvol | -lvol} file_spec [file_spec…]][-job <jobid> ] [-all]
```
Im folgenden Beispiel wird der Status "Clone Split" unter Verwendung einer Job-ID angezeigt.

```
# snapdrive clone split status -job SVE2oxKXzH
Clone-Split-Status for /fs1-1_3 is 1% Complete
Clone-Split-Status for /fs1_0 is 73% Complete
Clone-Split-Status for /fs1_1 is 73% Complete
Clone-Split-Status for /fs1_2 is 74% Complete
Clone-Split-Status for /fs1_3 is 1% Complete
```
Sie können den Status eines Fortschritts für die Teilung von Klonen auf eine der folgenden Arten überprüfen:

• Sie können den Klon mit überprüfen

**snapdrive storage show -fs /mnt/my\_mnt**

**Oder** 

**snapdrive storage show -lun** *long\_lun\_pathname*

Befehle. In beiden Fällen wird der Klontyp als FlexClone oder LUN-Klon angezeigt, wenn der Split noch nicht abgeschlossen ist.

• Sie können den Status der Teilung von Klonen überprüfen, indem Sie sich beim Storage-System anmelden und die folgenden Befehle im Storage-System-CLI verwenden:

**vol clone split status** *vol\_name* **lun clone split status** *lun\_name*

Das folgende Beispiel zeigt eine Abfrage zum Split-Status eines Klons, die anhand der Dateispezifikation erstellt wurde:

```
# snapdrive clone split status -fs /mnt/my_mnt3 -fs /mnt/my_mnt4
Clone-Split-Status for /mnt/my_mnt3 is 14% Complete
Clone-Split-Status for /mnt/my_mnt4 is 17% Complete
```
Im folgenden Beispiel wird eine Abfrage zum Split-Status von Klonen angezeigt, die ausgeführt wird:

```
# snapdrive clone split status -all
Job ID: SVE2oxKXzH:
Clone-Split-Status for /fs1-1_3 is 100% Complete
Clone-Split-Status for /fs1_0 is 100% Complete
Clone-Split-Status for /fs1_1 is 100% Complete
Clone-Split-Status for /fs1_2 is 100% Complete
Clone-Split-Status for /fs1_3 is 100% Complete
```
• Wenn ein Job aus dem Jobsatz entfernt wird und Sie den Status eines Klon-Split-Status mithilfe der Dateispezifikation abfragen, zeigt SnapDrive für UNIX die Fehlermeldung als an

No split is currently in progress for the given resource

• Wenn ein Job aus der Jobgruppe entfernt wird und Sie den Status eines Clone Split mit einer Job-ID abfragen, zeigt SnapDrive für UNIX die Fehlermeldung als an

Job ID is not valid

• Wenn alle Dateispezifikationen aus einem Job entfernt werden und Sie den Status eines geteilten Klons mit der Job-ID abfragen, wird SnapDrive für UNIX als angezeigt

Job ID is not valid

Weil der Job aus dem Jobsatz entfernt wird.

• Wenn Dateispezifikationen aufgrund eines unzureichenden Speicherplatzes im Speichersystem fehlschlagen, wird der Job weiterhin für die übrigen Dateispezifikationen aufgeteilt. Das bedeutet, dass der Job nicht aus der Jobwarteschlange gelöscht wird und der Jobstatus beibehalten wird, bis Sie das Gesamtergebnis abfragen.

#### **Beenden des Volume-Klons oder des LUN-Klonabtrennens**

Sie können den Klon-Split für einen Volume-Klon oder LUN-Klon mit der Job-ID- oder Dateispezifikation beenden.

#### **Schritte**

1. Geben Sie den folgenden Befehl ein:

```
snapdrive clone split stop [-lun] long_lun_name [long_lun_name…] |[{-dg | -vg
| -fs | -hostvol | -lvol} file_spec [file_spec…]] | [-job <jobid>]
```
SnapDrive für UNIX stoppt den Vorgang zum Beenden der Klonabteilung, der gerade ausgeführt wird.

Im folgenden Beispiel wird der Vorgang zum Aufteilen von Klonen dargestellt, der durch Verwendung der Dateispezifikation angehalten wird.

```
# snapdrive clone split stop -fs /mnt/my_mnt4 /mnt/my_mnt3
Clone-Split for "/mnt/my_mnt4" is 0% Completed and Stopped.
Clone-Split for "/mnt/my_mnt3" is 0% Completed and Stopped.
```
Im folgenden Beispiel wird der Split-Vorgang des Klons dargestellt, der mithilfe der Job-ID angehalten wird.

```
# snapdrive clone split stop -job B265Dbv8gh
Clone-Split for "/mnt/my_mnt3" is 14% Completed and Stopped.
Clone-Split for "/mnt/my_mnt4" is 17% Completed and Stopped.
```
Das folgende Beispiel ist eine typische Ausgabe, die den Vorgang zum Beenden eines Klons für eine Dateispezifikation zeigt, die bereits angehalten ist.

```
# snapdrive clone split stop -fs /mnt/my_mnt4 /mnt/my_mnt3
Clone-Split for "/mnt/my_mnt3" is not stopped : No split is in progress
for this resource
Clone-Split for "/mnt/my_mnt4" is not stopped : No split is in progress
for this resource
```
- Wenn der Clone Split für eine bestimmte Dateispezifikation in der Job-id angehalten wird und der Clone-Split-Stopp erfolgreich ist, wird die Dateispezifikation aus dem Job entfernt.
- Wenn der Clone-Split für einen Job angehalten wird und der Clone-Split-Stopp für alle Dateispezifikation im Job erfolgreich ist, wird der Job aus dem Jobsatz entfernt.

#### **Anzeigen des Ergebnisses eines Klonabteilvorgangs unter Verwendung von Job-ID oder Dateispezifikation**

Sie können das Ergebnis des abgeschlossenen Clone-Split-Vorgangs mit Job-ID oder Dateispezifikation anzeigen.

#### **Schritte**

 $\left(\mathsf{i}\right)$ 

1. Geben Sie den folgenden Befehl ein, um das Split-Ergebnis für Klone mithilfe einer Dateispezifikation anzuzeigen:

```
snapdrive clone split result [-lun] long_lun_name [long_lun_name…] |[{-dg |
-vg | -fs | -hostvol | -lvol} file_spec [file_spec…]] | [-job <jobid>]
```
SnapDrive für UNIX zeigt das Ergebnis des abgeschlossenen Clone-Splits an oder ist für eine Dateispezifikation fehlgeschlagen. Anschließend wird die Dateispezifikation aus dem Job entfernt und der Job wird aus der Job-Warteschlange entfernt.

Im folgenden Beispiel wird das Split-Ergebnis für eine Job-ID angezeigt, die erfolgreich abgeschlossen wurde.

```
# snapdrive clone split result -job VT1ov6Q8vU
Clone-Split for "/mnt/my_mnt3" is 100% completed and succeeded
Clone-Split for "/mnt/my_mnt4" is 100% completed and succeeded
```
Wenn zwei Dateispezifikationen vorliegen und eine der Dateispezifikationen aufgrund des unzureichenden Speicherplatzes im Speichersystem ausfällt, zeigt sich das Ergebnis der Teilung des Klons als fehlgeschlagen und eine weitere Dateispezifikation wurde erfolgreich abgeschlossen.

Im folgenden Beispiel ist das Ergebnis für den Klon-Split für eine Dateispezifikation dargestellt, die erfolgreich abgeschlossen wurde.

# snapdrive clone split result -fs /mnt/my\_mnt3 /mnt/my\_mnt4 Clone-Split for "/mnt/my\_mnt3" is 100% completed and succeeded Clone-Split for "/mnt/my\_mnt4" is 100% completed and succeeded

Das folgende Beispiel zeigt das Split für den Klon, wenn der Klonvorgang noch läuft und noch nicht abgeschlossen ist.

```
# snapdrive clone split result -job R57aCzUaeG
Clone-Split for "/mnt/my_mnt3" is 0% completed and Split in progress
```
Das folgende Beispiel zeigt einen Job, der dauerhaft aus dem Jobset entfernt wird, und wenn Sie versuchen, das Ergebnis mit der Dateispezifikation anzuzeigen, zeigt SnapDrive für UNIX eine Fehlermeldung als "gehört nicht zu einem Job".

```
# snapdrive clone split result -fs /mnt/my_mnt2
Storage resource /mnt/my_mnt2 does not belong to any job
```
Das folgende Beispiel zeigt einen Job, der dauerhaft aus dem Jobset entfernt wird, und wenn Sie versuchen, das Ergebnis mit der Job-ID anzuzeigen, zeigt SnapDrive für UNIX eine Fehlermeldung "Job-ID ist nicht gültig".

```
# snapdrive clone split result -job T59aCzUaeG
Job ID is not valid
```
Im folgenden Beispiel wird das Split-Ergebnis für den Klon angezeigt, dessen Ergebnis gerade einer der Klonsplitonen läuft und ein anderer Fehler aufgetreten ist.

# snapdrive clone split result -job qJrG8U59mg Clone-Split for "/mnt/my\_mnt4" is 100% completed and succeeded Clone-Split for "/mnt/my\_mnt5" is 0% completed and split failed

## <span id="page-56-0"></span>**Löschen einer Snapshot Kopie**

Sie können eine Snapshot-Kopie auf einem Storage-System mit löschen snapdrive snap delete Befehl.

#### **Befehl zum Löschen von Snapshot Kopien**

Verwenden Sie die snapdrive snap delete Befehl zum Löschen einer Snapshot Kopie.

Der snapdrive snap delete Befehl entfernt die Snapshot Kopien, die Sie angeben, aus einem Storage-System. Dieser Befehl führt keine Vorgänge auf dem Host aus. Er entfernt nur die Snapshot Kopie aus einem Storage-System, wenn Sie dazu berechtigt sind. (Wenn Sie die LUNs und Zuordnungen beibehalten möchten.)

### **Gründe für das Löschen von Snapshot Kopien**

Löschen Sie ältere Snapshot Kopien, um Speicherplatz auf dem Storage-System-Volume

## freizugeben oder weniger Snapshot Kopien zu behalten.

Sie können ältere Snapshot Kopien aus den folgenden Gründen löschen:

- Geringerer als der Obergrenze von 255 auf einem Storage-System-Volume gespeicherte Snapshot-Kopien aufbewahren. Sobald dieses Limit erreicht wird, schlägt das Erstellen neuer Snapshot Kopien fehl.
- Um Speicherplatz auf dem Storage-System-Volume freizugeben. Selbst bevor die Snapshot-Kopie das Limit erreicht, schlägt eine Snapshot-Kopie fehl, wenn die Festplatte nicht über genügend reservierten Speicherplatz verfügt.
- Sie können auch bei Namen von Snapshot Kopien das Platzhalterzeichen (\*) verwenden. Im Rahmen der Snapshot-Anzeige können Sie das Platzhalterzeichen verwenden, um alle Namen von Snapshot Kopien anzuzeigen, die einem bestimmten Muster entsprechen. Es gelten die folgenden Regeln für die Verwendung von Platzhalterzeichen im Namen von Snapshot Kopien:
	- Sie können nur am Ende des Namens einen Platzhalter verwenden. Sie können die Platzhalterzeichen am Anfang oder mitten im Namen einer Snapshot Kopie nicht verwenden.
	- Im Feld "Storage-System" oder "Storage System-Volume" können Sie die Platzhalterzeichen für einen Namen für die Snapshot Kopie nicht verwenden.

## **Richtlinien zum Löschen von Snapshot Kopien**

Sie können keine Snapshot Kopie, die verwendet wird, oder wenn sich die Snapshot Kopie über mehrere Storage-System-Volumes hinweg befindet, nicht löschen.

Befolgen Sie diese Richtlinien, wenn Sie das verwenden snapdrive snap delete Befehl:

- Der Vorgang zum Löschen des Snapshots schlägt fehl, wenn eine der Snapshot-Kopien, die Sie löschen möchten, verwendet wird oder nicht von SnapDrive für UNIX erstellt wird. Sie können dieses Verhalten überschreiben, indem Sie das einschreiben -force Option mit dem snapdrive snap delete Befehl.
- Wenn Sie über eine Snapshot Kopie verfügen, die sich über mehrere Storage-System-Volumes erstreckt, müssen Sie die Snapshot Kopie auf jedem Volume manuell löschen.

## **Für die Verwendung des Befehls SnapDrive Snap delete sind Informationen erforderlich**

Geben Sie zum Löschen einer Snapshot Kopie den Namen der zu löschenden Snapshot Kopie an. Verwenden der snapdrive snap delete Befehl Sie können die Liste der gelöschten Snapshot Kopien anzeigen.

Die folgende Tabelle enthält Informationen zum snapdrive snap delete Befehl.

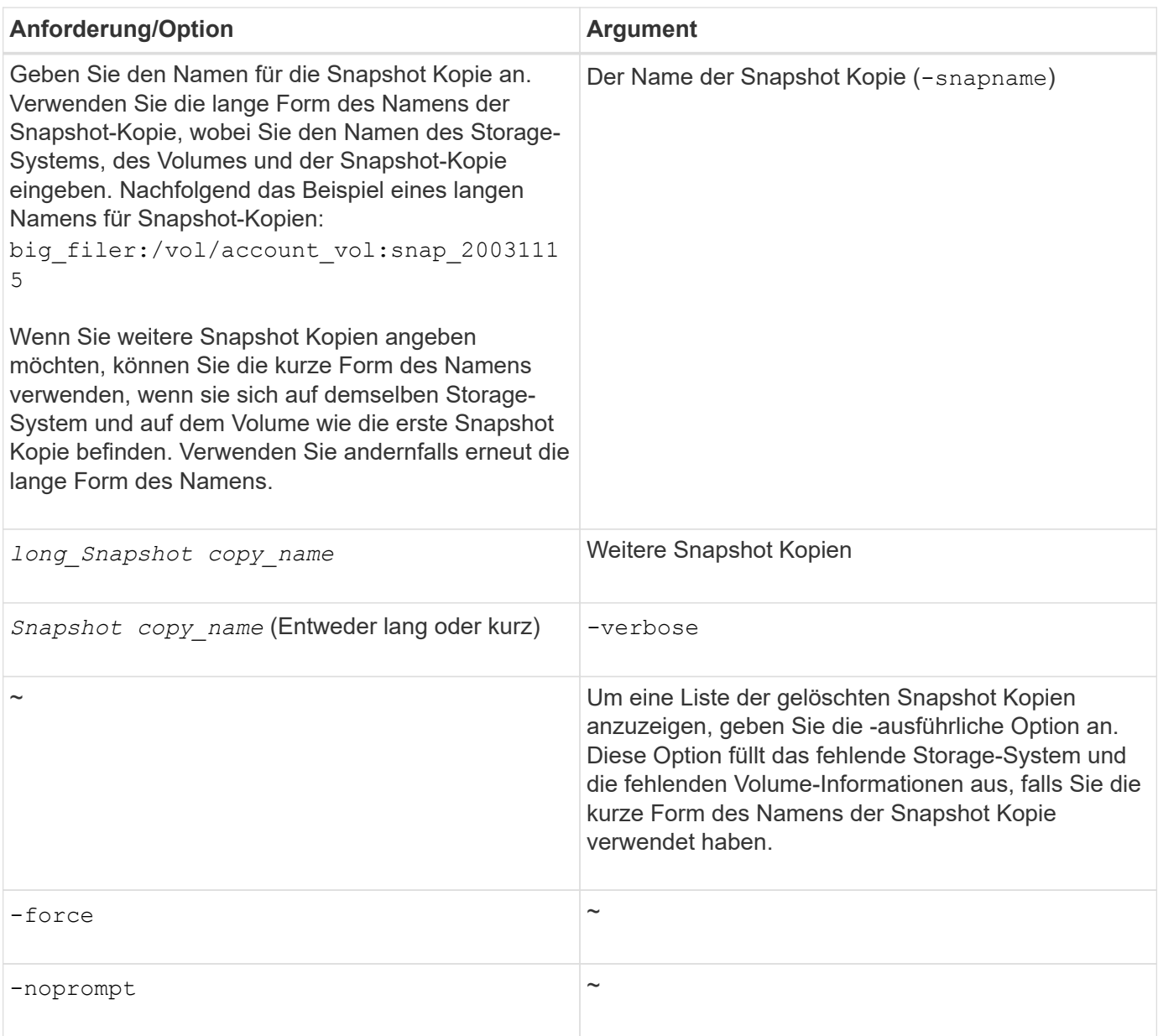

## **Löschen einer Snapshot Kopie**

Sie können das verwenden snapdrive snap delete Befehl zum Löschen einer Snapshot Kopie.

#### **Schritte**

1. Geben Sie den folgenden Befehl ein:

```
snapdrive snap delete [-snapname] long_snap_name [snap_name…] [-verbose] [-
force [-noprompt]]
```
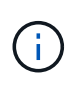

Wenn die von Ihnen angegebene Snapshot Kopie verwendet wird, schlägt dieser Vorgang fehl. SnapDrive für UNIX meldet, dass dieser Vorgang nur erfolgreich abgeschlossen wurde, wenn alle Snapshot Kopien entfernt werden.

SnapDrive für UNIX löscht den vorhandenen Inhalt der LUNs, die Sie in angeben snap delete Befehlszeile und ersetzt sie durch den Inhalt der LUNs in der von Ihnen angegebenen Snapshot Kopie.

In diesem Beispiel wird eine Liste mit dem aufgeführt, was gelöscht wird:

```
# snapdrive snap delete -v filer1:/vol/vol1/snap1 snap2 snap3
snapdrive: deleting
filer1:/vol/vol1/snap1
filer1:/vol/vol1/snap2
filer1:/vol/vol1/snap3
```
## <span id="page-59-0"></span>**Trennen einer Snapshot Kopie**

Sie können eine Snapshot Kopie von einer LUN, einem Dateisystem auf einer LUN, Festplattengruppen, NFS Verzeichnissen oder gemeinsam genutzten Festplattengruppen, Host-Volumes und Dateisystemen auf einer LUN trennen.

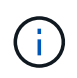

Sie können die geteilten Clone-Volumes von SnapDrive für UNIX 4.2 und höher Versionen trennen.

## **Trennen der Verbindung mit dem Snapshot**

Verwenden Sie die snapdrive snap disconnect Befehl zum Trennen einer Snapshot Kopie, die sich über mehrere Storage-Systeme oder Storage-System-Volumes hinweg befindet.

Sie verwenden das snapdrive snap disconnect Befehl zum Entfernen der Zuordnungen für LUNs, für Speichereinheiten und die zugrunde liegenden LUNs oder für NFS Verzeichnisse in der Snapshot Kopie.

Mit diesem Befehl können Sie Snapshot Kopien trennen, die mehrere Storage-System-Volumes oder mehrere Storage-Systeme umfassen. Storage-Einheiten und Volumes können im selben Storage-System oder in verschiedenen Storage-Systemen residieren.

Mit diesem Befehl können Sie die folgenden Verbindungen trennen:

- LUNs
- Ein direkt auf einer LUN erstelltes Dateisystem
- Auf LUNs erstellte Festplattengruppen, Host Volumes und Filesysteme
- NFS Verzeichnisbäume
- Auf LUNs erstellte freigegebene Festplattengruppen, Host-Volumes und Filesysteme

Durch die Trennung wird die verbundene Snapshot Kopie nicht geändert. Standardmäßig werden jedoch alle temporären LUNs oder Klone gelöscht, die durch den entsprechenden Verbindungsvorgang erstellt wurden.

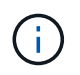

Bei LUNs, Dateisystemen auf LUNs und LVM-Einheiten ist dieser Befehl äquivalent zu snapdrive storage delete.

## **Richtlinien zum Trennen von Snapshot Kopien**

Nachfolgend sind die Richtlinien aufgeführt, um eine Snapshot Kopie für LUNs, Storage-Einheiten oder NFS Directorys zu trennen.

- Wenn Sie ein Dateisystem trennen, entfernt SnapDrive für UNIX immer den Mountpoint.
- Um die Auswirkungen der Snapshot-Verbindung rückgängig zu machen, verwenden Sie den Befehl Snapshot Trennen.
- Wenn Sie die einstellen *enable-split-clone* Wert der Konfigurationsvariable auf on Oder sync Während der Snapshot-Verbindung und off Während der Abtrennung von Snapshot löscht SnapDrive für UNIX nicht das ursprüngliche Volume oder die LUN, die sich in der Snapshot Kopie befindet.

#### **Richtlinien zum Trennen von Snapshot Kopien für NFS Einheiten**

Die Trennung einer Snapshot Kopie kann von jedem Knoten in einer Host-Cluster-Umgebung ausgeführt werden. Verwenden Sie Befehlsoptionen, um eine Speichereinheit von einem bestimmten Node zu trennen.

Beachten Sie beim Trennen von Snapshot Kopien, die NFS-Einheiten enthalten:

- Wenn Sie eine NFS-Verzeichnisstruktur trennen, die Sie mit schreibgeschützter Berechtigung verbunden haben, führt SnapDrive für UNIX die folgenden Aktionen durch:
	- Hängt das Dateisystem ab.
	- Entfernt den Mount-Eintrag in der Dateisystemtabelle.
	- Entfernt den Bereitstellungspunkt.
	- Entfernt nicht die Exportregeln des Snapshot-Kopienverzeichnisses, das während der Verbindung von NFS-Dateiepec vom sekundären Host erstellt wurde (dem Host, der keine Exportberechtigung auf dem übergeordneten Volume hat).
- Wenn Sie eine NFS-Verzeichnisstruktur trennen, die Sie mit Lese- und Schreibberechtigung verbunden haben, führt SnapDrive für UNIX die folgenden Aktionen durch:
	- Hängt das Dateisystem ab.
	- Entfernt den Mount-Eintrag in der Dateisystemtabelle.
	- Löscht die NFS-Verzeichnisstruktur, die dem Dateisystem im FlexVol-Volume-Klon entspricht.
	- Zerstört den zugrunde liegenden FlexVol Volume-Klon (wenn er leer ist).
	- Entfernt den Bereitstellungspunkt.

## **Für die Verwendung des SnapDrive Snap Disconnect -Befehls sind Informationen erforderlich**

Um eine Snapshot Kopie zu trennen, geben Sie den Typ der zu verwendenden Storage-Einheit an, z. B. LUN, Festplattengruppen, Filesysteme, Oder Host-Volume.

In der folgenden Tabelle finden Sie die Informationen, die Sie bei der Verwendung des angeben müssen snapdrive snap disconnect Befehl.

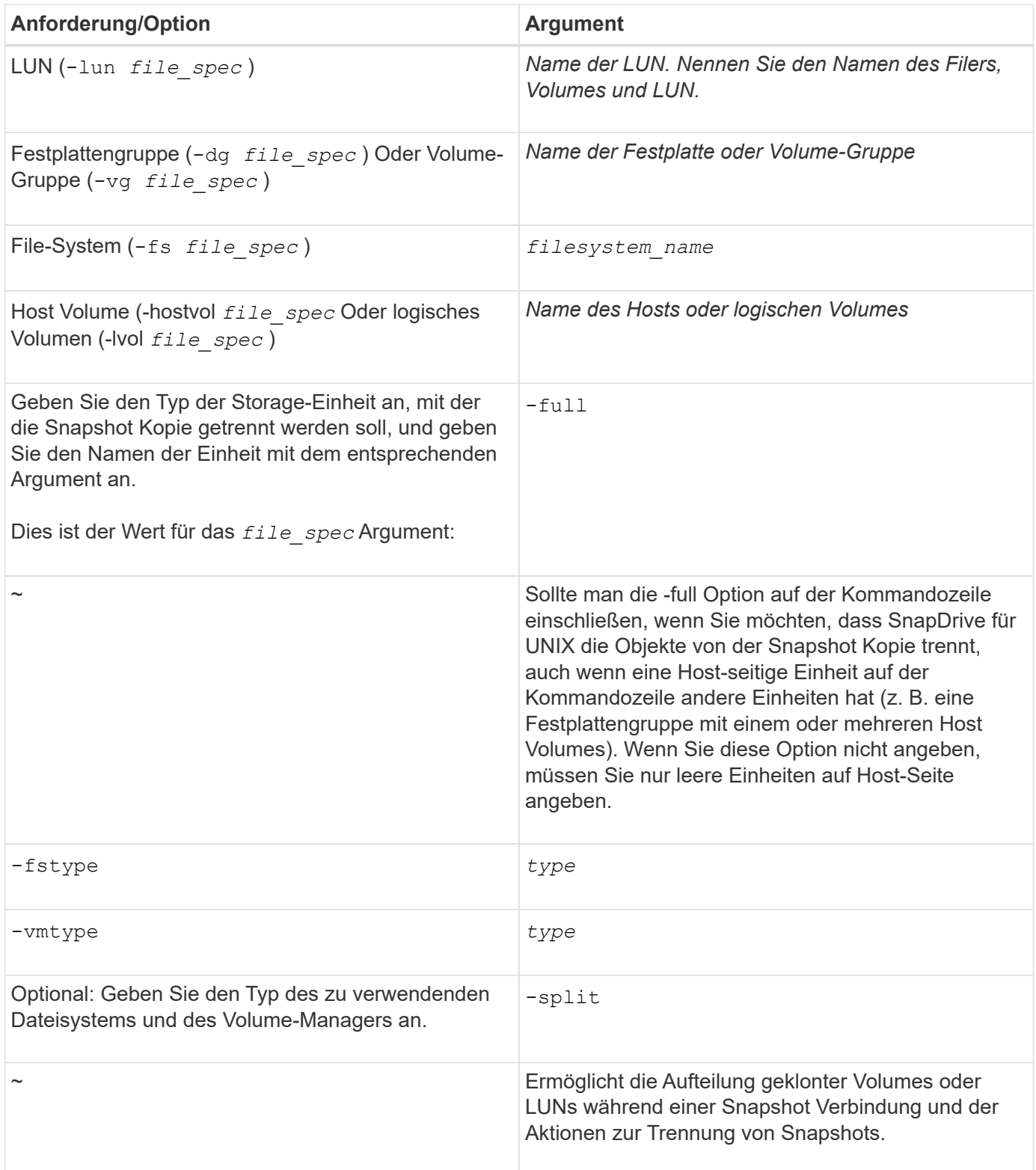

## **Verbindung der Snapshot Kopie mit LUNs und ohne Speichereinheiten wird getrennt**

Sie können das verwenden snapdrive snap disconnect Befehl zum Trennen einer Snapshot Kopie, die LUNs enthält, die keine Storage-Einheiten haben.

#### **Schritte**

1. Geben Sie die folgende Befehlssyntax ein:

#### **snapdrive snap disconnect -lun** *long\_lun\_name* **[***lun\_name…***]**

SnapDrive für UNIX entfernt die Zuordnungen für die in der Befehlszeile angegebenen Speichereinheiten.

Mit dem folgenden Befehl werden die Zuordnungen zu luna und lunb auf dem Speichersystem Toaster entfernt:

# snapdrive snap disconnect -lun toaster:/vol/vol1/luna lunb

#### **Verbindung zwischen Snapshot Kopien und Storage-Einheiten wird getrennt**

Sie können das verwenden snapdrive snap disconnect Befehl zum Trennen einer Snapshot Kopie, die Storage-Einheiten enthält.

#### **Schritte**

1. Geben Sie den folgenden Befehl ein:

#### **snapdrive snap disconnect {-dg | -fs | -hostvol}** *file\_spec* **[***file\_spec…***]{-dg | -fs | -hostvol} file\_spec [file\_spec…]] [-full] [-fstype type] [-vmtype type] [-split]**

Dieser Befehl muss immer mit der Storage-Einheit beginnen, z. B. -lun, -dg, -hostvol, Oder -fs.

- Wenn Sie eine LUN angeben -lun), Sie müssen den langen LUN-Namen eingeben. Sie können eine LUN nicht mit angeben -lun Option auf derselben Befehlszeile wie andere Storage-Einheiten (-vg, -dg, -fs, -lvol, Oder -hostvol Optionen).
- Wenn Sie einen NFS-Bereitstellungspunkt angeben, können Sie keine nicht-NFS-Einheiten angeben ( -vg, -dg, -fs, -lvol, Oder -hostvol) Auf der gleichen Kommandozeile. Sie müssen einen separaten Befehl verwenden, um den NFS-Bereitstellungspunkt anzugeben.

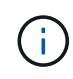

Eine Fehlermeldung erscheint, wenn die Host-Einheit LUNs verwendet, die nicht Teil der Snapshot Kopie sind. Ein Fehler tritt auch auf, wenn Sie eine Teilmenge der Host-Volumes und/oder Dateisysteme in jeder Zielplattengruppe angeben.

SnapDrive für UNIX entfernt die Zuordnungen für die in der Befehlszeile angegebenen Speichereinheiten.

Über diese Befehlszeile werden die Zuordnungen zu allen LUNs entfernt, die dem Host-Volume dg5/myVolume zugrunde liegen. Es werden alle temporären LUNs entfernt, die mit einem Snapshot Connect-Vorgang erstellt werden:

```
# snapdrive snap disconnect -hostvol dg5/myvolume
```
Über diese Befehlszeile werden die Zuordnungen zu allen LUNs entfernt, die dem Host-Volume dg5/myVolume zugrunde liegen. Es werden alle temporären LUNs entfernt, die mit einem Snapshot Connect-Vorgang erstellt werden:

# snapdrive snap disconnect -hostvol dg5/myvolume

Mit diesem Befehl wird die Zuordnung zu Festplattengruppe 1 (dg1) und zur zugrunde liegenden LUN getrennt. Zudem werden alle temporären LUNs entfernt, die mit dem Snapshot Verbindungsvorgang erstellt werden:

# snapdrive snap disconnect -lun toaster:/vol/vol1/luna -dg dg1

Diese Befehlszeile entfernt die Zuordnung zum Dateisystem fs1 und zur LUN, auf der sie basiert. Zudem werden alle temporären LUNs entfernt, die mit dem Snapshot Verbindungsvorgang erstellt werden:

```
# snapdrive snap disconnect -fs mnt/fs1
```
Durch diese Befehlszeile werden die Zuordnungen für Festplattengruppen dg1, dg2 und dg3 entfernt. Es werden alle temporären LUNs entfernt, die mit dem Snapshot Connect-Vorgang erstellt werden:

# snapdrive snap disconnect -dg dg1 dg2 dg3

Dieses Beispiel trennt die Verbindung einer Snapshot Kopie mit Dateisystem, Laufwerksgruppe auf dem Veritas Stack:

```
# snapdrive snap disconnect -fs /mnt/fs1_clone -fstype vxfs
delete file system /mnt/fs1_clone
- fs /mnt/fs1 clone ... deleted
- hostvol vxvm1 0/fs1 SdHv 0 ... deleted
- dg vxvm1 0 ... deleted
- LUN snoopy:/vol/vol1/lunVxvm1_0 ... deleted
```
Im folgenden Beispiel wird die Verbindung einer Snapshot Kopie mit Dateisystem, Festplattengruppe auf dem LVM-Stack getrennt:

```
# snapdrive snap disconnect -fs /mnt/fs1_clone -fstype jfs2
delete file system /mnt/fs1_clone
- fs /mnt/fs1 clone ... deleted
- hostvol lvm1 0/fs1 SdHv 0 ... deleted
- dg lvm1 0 ... deleted
- LUN snoopy:/vol/vol1/lunLvm1_0 ... deleted
```
#### **Trennung von Snapshot Kopien mit gemeinsam genutzten Storage-Einheiten**

Sie können das verwenden snapdrive snap disconnect Befehl zum Trennen einer

Snapshot Kopie, die Shared Storage Entitäten enthält.

#### **Schritte**

1. Geben Sie die folgende Befehlssyntax ein:

```
snapdrive snap disconnect {-dg | -fs} file_spec [file_spec…] {-dg | -fs}
file_spec [file_spec…]…] long_snap_name [-full] [-fstype type] [-vmtype type]
[-split]
```
In diesem Beispiel wird die Verbindung zum gemeinsamen Dateisystem getrennt:

```
# snapdrive snap disconnect -fs /mnt/oracle
```
#### **Copyright-Informationen**

Copyright © 2023 NetApp. Alle Rechte vorbehalten. Gedruckt in den USA. Dieses urheberrechtlich geschützte Dokument darf ohne die vorherige schriftliche Genehmigung des Urheberrechtsinhabers in keiner Form und durch keine Mittel – weder grafische noch elektronische oder mechanische, einschließlich Fotokopieren, Aufnehmen oder Speichern in einem elektronischen Abrufsystem – auch nicht in Teilen, vervielfältigt werden.

Software, die von urheberrechtlich geschütztem NetApp Material abgeleitet wird, unterliegt der folgenden Lizenz und dem folgenden Haftungsausschluss:

DIE VORLIEGENDE SOFTWARE WIRD IN DER VORLIEGENDEN FORM VON NETAPP ZUR VERFÜGUNG GESTELLT, D. H. OHNE JEGLICHE EXPLIZITE ODER IMPLIZITE GEWÄHRLEISTUNG, EINSCHLIESSLICH, JEDOCH NICHT BESCHRÄNKT AUF DIE STILLSCHWEIGENDE GEWÄHRLEISTUNG DER MARKTGÄNGIGKEIT UND EIGNUNG FÜR EINEN BESTIMMTEN ZWECK, DIE HIERMIT AUSGESCHLOSSEN WERDEN. NETAPP ÜBERNIMMT KEINERLEI HAFTUNG FÜR DIREKTE, INDIREKTE, ZUFÄLLIGE, BESONDERE, BEISPIELHAFTE SCHÄDEN ODER FOLGESCHÄDEN (EINSCHLIESSLICH, JEDOCH NICHT BESCHRÄNKT AUF DIE BESCHAFFUNG VON ERSATZWAREN ODER -DIENSTLEISTUNGEN, NUTZUNGS-, DATEN- ODER GEWINNVERLUSTE ODER UNTERBRECHUNG DES GESCHÄFTSBETRIEBS), UNABHÄNGIG DAVON, WIE SIE VERURSACHT WURDEN UND AUF WELCHER HAFTUNGSTHEORIE SIE BERUHEN, OB AUS VERTRAGLICH FESTGELEGTER HAFTUNG, VERSCHULDENSUNABHÄNGIGER HAFTUNG ODER DELIKTSHAFTUNG (EINSCHLIESSLICH FAHRLÄSSIGKEIT ODER AUF ANDEREM WEGE), DIE IN IRGENDEINER WEISE AUS DER NUTZUNG DIESER SOFTWARE RESULTIEREN, SELBST WENN AUF DIE MÖGLICHKEIT DERARTIGER SCHÄDEN HINGEWIESEN WURDE.

NetApp behält sich das Recht vor, die hierin beschriebenen Produkte jederzeit und ohne Vorankündigung zu ändern. NetApp übernimmt keine Verantwortung oder Haftung, die sich aus der Verwendung der hier beschriebenen Produkte ergibt, es sei denn, NetApp hat dem ausdrücklich in schriftlicher Form zugestimmt. Die Verwendung oder der Erwerb dieses Produkts stellt keine Lizenzierung im Rahmen eines Patentrechts, Markenrechts oder eines anderen Rechts an geistigem Eigentum von NetApp dar.

Das in diesem Dokument beschriebene Produkt kann durch ein oder mehrere US-amerikanische Patente, ausländische Patente oder anhängige Patentanmeldungen geschützt sein.

ERLÄUTERUNG ZU "RESTRICTED RIGHTS": Nutzung, Vervielfältigung oder Offenlegung durch die US-Regierung unterliegt den Einschränkungen gemäß Unterabschnitt (b)(3) der Klausel "Rights in Technical Data – Noncommercial Items" in DFARS 252.227-7013 (Februar 2014) und FAR 52.227-19 (Dezember 2007).

Die hierin enthaltenen Daten beziehen sich auf ein kommerzielles Produkt und/oder einen kommerziellen Service (wie in FAR 2.101 definiert) und sind Eigentum von NetApp, Inc. Alle technischen Daten und die Computersoftware von NetApp, die unter diesem Vertrag bereitgestellt werden, sind gewerblicher Natur und wurden ausschließlich unter Verwendung privater Mittel entwickelt. Die US-Regierung besitzt eine nicht ausschließliche, nicht übertragbare, nicht unterlizenzierbare, weltweite, limitierte unwiderrufliche Lizenz zur Nutzung der Daten nur in Verbindung mit und zur Unterstützung des Vertrags der US-Regierung, unter dem die Daten bereitgestellt wurden. Sofern in den vorliegenden Bedingungen nicht anders angegeben, dürfen die Daten ohne vorherige schriftliche Genehmigung von NetApp, Inc. nicht verwendet, offengelegt, vervielfältigt, geändert, aufgeführt oder angezeigt werden. Die Lizenzrechte der US-Regierung für das US-Verteidigungsministerium sind auf die in DFARS-Klausel 252.227-7015(b) (Februar 2014) genannten Rechte beschränkt.

#### **Markeninformationen**

NETAPP, das NETAPP Logo und die unter [http://www.netapp.com/TM](http://www.netapp.com/TM\) aufgeführten Marken sind Marken von NetApp, Inc. Andere Firmen und Produktnamen können Marken der jeweiligen Eigentümer sein.